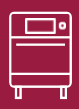

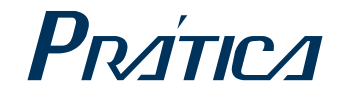

#### ВЫСОКОСКОРОСТНАЯ ПЕЧЬ

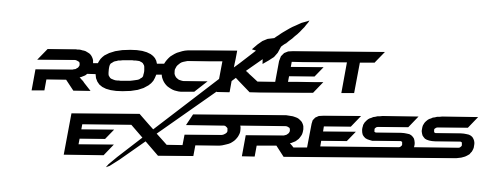

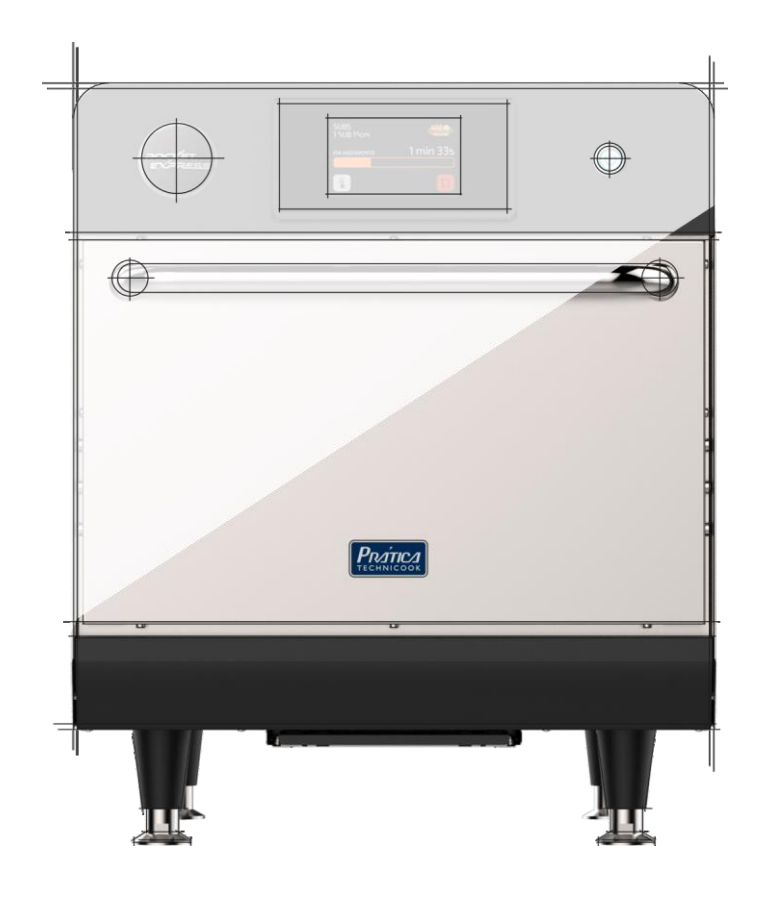

### ИНСТРУКЦИЯ ПО УСТАНОВКЕ И ЭКСПЛУАТАЦИИ

#### ПИСЬМО КЛИЕНТАМ

Компания Pratica Inc. гордится тем, что стала частью вашей повседневной жизни с помощью наших продуктов. Приобретая технику Pratica, вы получите партнера, который всегда будет внимателен к вашим потребностям и заинтересован в том, чтобы клиенты были ловольны.

Мы готовы помочь в любое время, как для того, чтобы выслушать ваши идеи, критические замечания, предложения, так и чтобы решить проблему.

#### Рассчитывайте на нас!

#### Наша Миссия

Привнесите качество и производительность на свою кухню.

#### Наши задачи

- Знать и удовлетворять потребности наших клиентов.  $\bullet$
- Предлагать надежные, высокопроизводительные и энергоэффективные продукты.  $\bullet$
- Мы всегда стремимся к совершенствованию процессов, продуктов и затрат, чтобы каждый день предлагать нашим клиентам больше преимуществ.
- Относиться к нашим клиентам с полной честностью и уважением.
- Prática Inc. жертвует часть прибыли на благотворительные цели.

В эт ом руководст ве содерж ит ся вся информация, необходимая для правильной уста новки и использования оборудования, а та кже для получения наилучших результа товработ ы с качест вом и безопасностью.

Мы рекомендуем вам прочитать и следовать всем содержащимся в нем указаниям и всегда хранит ь его в дост упном мест е.

# КРАТКАЯ ИНФОРМАЦИЯ

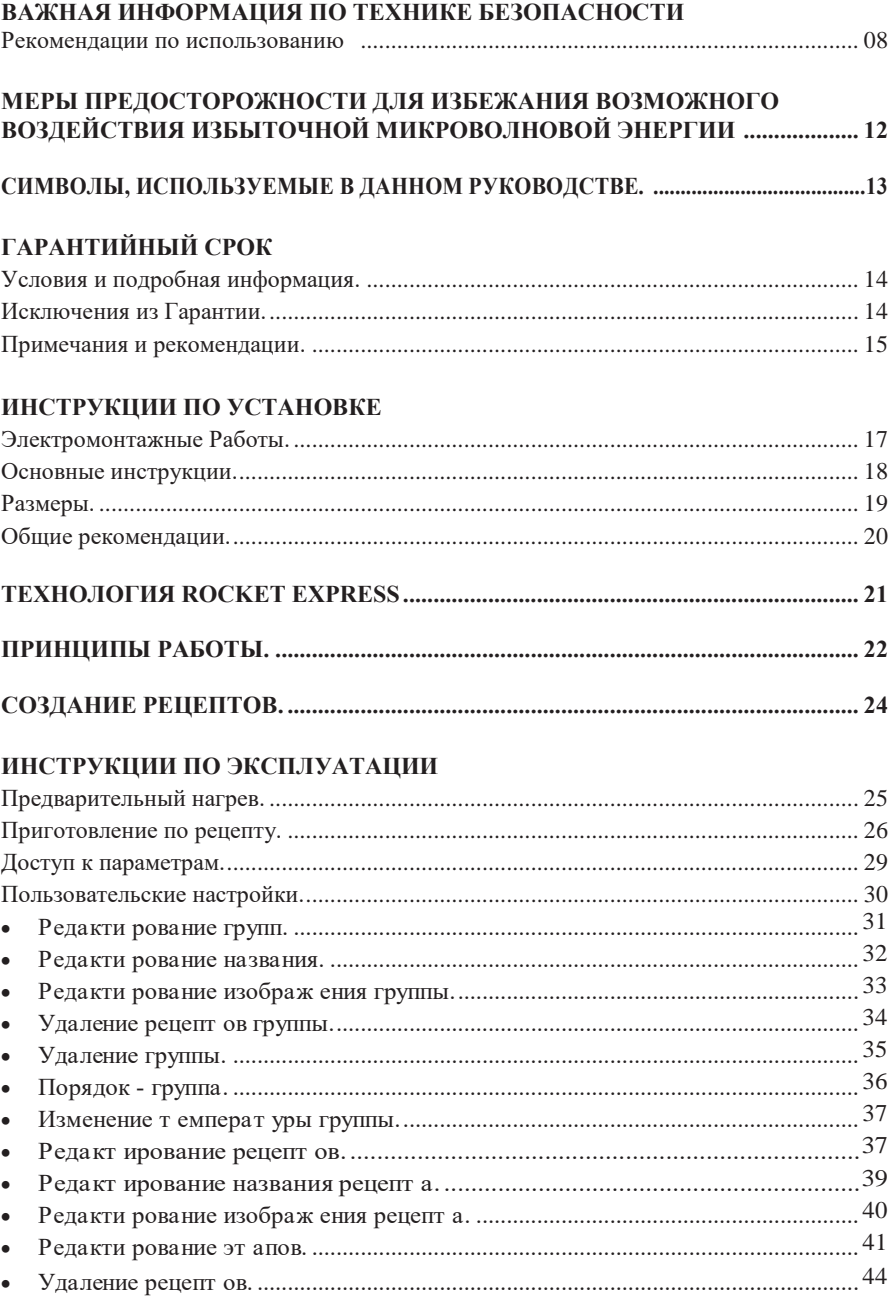

#### ИНСТРУКЦИИ ПО ЭКСПЛУАТАЦИИ

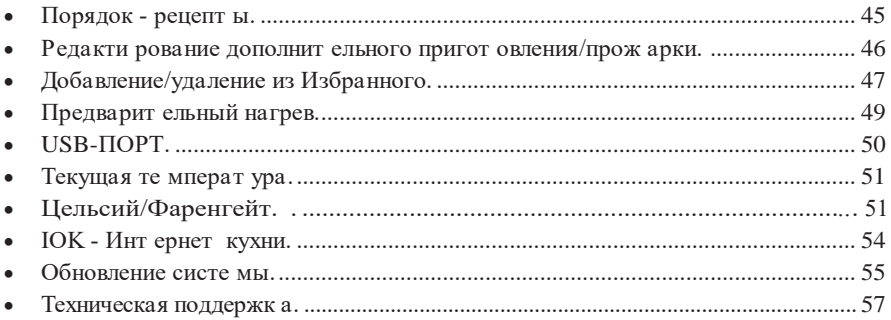

#### Настройки

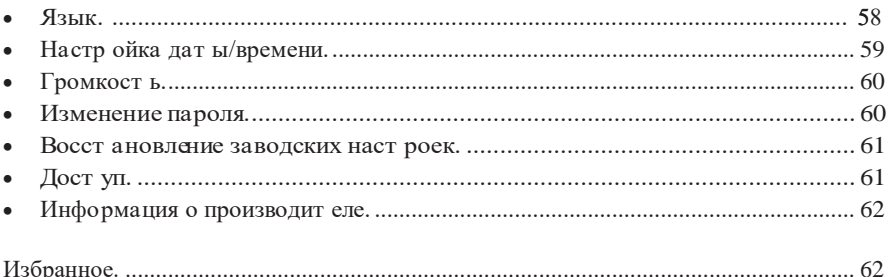

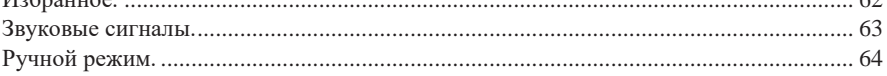

#### ОЧИСТКА

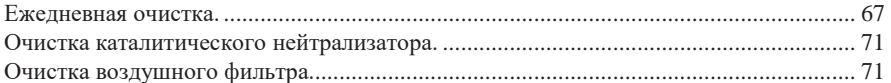

### ПРЕДУПРЕЖДЕНИЯ И ОШИБКИ: ВОЗМОЖНЫЕ РЕШЕНИЯ

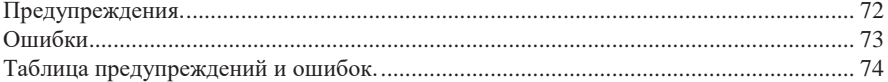

# **ВАЖНАЯ ИНФОРМАЦИЯ ПО ТЕХНИКЕ БЕЗОПАСНОСТИ**

#### <span id="page-7-0"></span>**РЕКОМЕНДАЦИИ ПО ИСПОЛЬЗОВАНИЮ**

- Эксплуатация печи: Пользователю рекомендуется всегда носить перчатки с термозащитой и фартук, чтобы избежать ожогов внутри печи и возможного разлива содержимого лотков.
- Использование панели: Управляйте панелью только с помощью пальцев, использование любого инструмента может повредить оборудование и поставить под угрозу безопасность оператора.

*ОСТОРОЖНО* : Во избеж ание ож огов не используйт е емкост и с ж идкост ями или продукт ами, кот орые ст ановят ся ж идкими при нагревании до точки кипения. *Печь устанавливается на высоте 1,6 м над уровнем пола.*

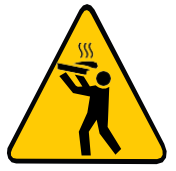

- Снимайте металлические или пластиковые фиксаторы с пакетов, помещаемых в печь. Используемые контейнеры должны соответствовать по характеристикам для приготовления при температуре и излучении микроволн печи. Не пользуйтесь пластиковой посудой.
- Не позволяйте детям использовать это оборудование или управлять им.
- Не используйте оборудование, если оно повреждено, особенно если дверца печи закрывается неплотно.
- Не помещайте никакие предметы между внутренней камерой и дверцей печи, мешающие закрытию дверцы.
- Следите за тем, чтобы шнур питания не свешивался за край стола или прилавка.

 Используйте это оборудование только для выполнения функций, описанных в данном руководстве.

- Панель оборудования должен открывать только квалифицированный персонал.
- Не пользуйтесь пластиковой посудой.
- Не используйте микроволновую печь без еды, так как это может повредить оборудование.
- Не используйте оборудование с открытой дверцей из-за воздействия микроволновой энергии.
- Не помещайте никакие предметы между дверцей и печью.
- Не допускайте скопления остатков пищи или другого мусора на поверхности дверцы и петель, чтобы не повредить оборудование.
- Продукты с кожицей, корой или мембраной, такие как помидоры, картофель, колбасы, необходимо протыкать вилкой, так как они могут взорваться.
- Полностью запечатанные упаковки нельзя нагревать в печи, так как они могут взорваться.
- Не закрывайте вентиляционные отверстия печи.
- Не используйте оборудование на открытом воздухе или без навеса.
- Не используйте печь рядом с источником воды, например, возле кухонной раковины, в сыром подвале или возле бассейна.
- Не используйте струю воды для очистки печи. См. инструкции по очистке.
- Для чистки поверхностей печи используйте только неабразивные средства, нанесенные на нейлоновую губку или мягкую ткань **(стр. 67)**.
- Чтобы снизить риск возгорания в камере печи снимайте проволоку, используемую для запечатывания бумажных или пластиковых пакетов, которые будут помещаться в печь.
- Внимательно следите за оборудованием, помещая такие материалы, как бумага, пластик и другие горючие материалы, в печь для облегчения приготовления.
- Вынимайте все содержимое, находящееся внутри камеры печи.
- Если продукт загорелся внутри камеры печи, немедленно закройте дверцу и выключите прибор или отключите его от сети. Также питание можно отключить автоматическим выключателем.
- Надевайте защитные перчатки, используйте держатели или щипцы для извлечения пищи из печи во избежание ожогов.
- Не используйте камеру печи для хранения.
- Жидкости, нагретые в микроволновой печи, могут вызвать отложенный разлив из-за теплового удара.
- Жидкости, такие как вода, кофе или чай, могут перегреваться выше точки кипения без визуальных признаков. Видимые пузыри или кипение, когда емкость вынимается из микроволновой печи, присутствуют не всегда. ЭТО МОЖЕТ ПРИВЕСТИ К ВНЕЗАПНОМУ ПЕРЕКИПАНИЮ ОЧЕНЬ ГОРЯЧЕЙ ЖИДКОСТИ ПРИ ТРЯСКЕ КОНТЕЙНЕРА ИЛИ ЕСЛИ В КОНТЕЙНЕР ЖИДКОСТЬЮ ВСТАВЛЯЕТСЯ СТОЛОВЫЙ ПРИБОР.
- Минимальная высота свободного пространства над микроволновой печью должна составлять 150 мм.
- Используйте только посуду, подходящую для микроволновых печей.
- При нагревании пищи в контейнере, пригодном для использования в микроволновой печи, чаще проверяйте печь из-за возможности возгорания.
- Печь следует чистить ежедневно, а все остатки пищи удалять.
- Несоблюдение правил содержания печи в чистоте может привести к порче поверхности, что может отрицательно сказаться на сроке службы оборудования и, возможно, привести к потере гарантии.
- Не включайте какие-либо нагревательные или кухонные приборы под этим оборудованием.
- Не устанавливайте печь над или рядом с каким-либо тепловым оборудованием.
- Не устанавливайте над раковиной.
- Не храните ничего непосредственно на поверхности оборудования во время работы.
- Крупногабаритные продукты или металлическую посуду, кроме той, которая рекомендована фабрикой-производителем Pratica, нельзя помещать в микроволновую печь, так как они могут стать причиной возгорания или поражения электрическим током.
- Не используйте для чистки металлические мочалки. Крошки могут обжечь поддон и контактировать с электрическими деталями, что может привести к поражению электрическим током.
- Некоторые продукты, такие как целые яйца и герметичные контейнеры, например, закрытые стеклянные банки, могут взорваться, и их нельзя нагревать в этой печи.
- Не используйте бумажные изделия, когда оборудование работает в режиме тостера.
- Не храните в печи какие-либо материалы, кроме рекомендованных производителем принадлежностей, когда она не используется.
- Не накрывайте решетки или другие части печи металлической фольгой. Это вызовет перегрев печи.
- Воздушный фильтр необходимо часто снимать и очищать. Для получения более подробной информации см. **стр.71** руководства.
- Для удаления жирного жира с оборудования требуется ежедневная чистка. Для получения более подробной информации см. **стр. 67** руководства.
- Очищайте только те детали, которые указаны в руководстве. Относительно других деталей свяжитесь с производителем для получения инструкций.

### **РЕКОМЕНДАЦИИ ПО ИСПОЛЬЗОВАНИЮ (продолжение)**

#### **ОСТОРОЖНО!**

 Оборудование не предназначено для использования людьми (включая детей) с ограниченными физическими, сенсорными или умственными способностями или лицами, не прошедшими надлежащую подготовку для работы с печью.

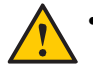

 Не используйте ручку дверцы печи для перемещения оборудования. Печь необходимо перемещать исключительно с боков.

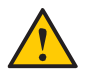

 Не используйте дверцу оборудования в качестве опоры. Это приведет к перекосу дверцы и неисправности оборудования.

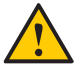

 Дверца печи предназначена только для блокировки микроволн, образующихся во время приготовления пищи. Использование дверцы для любых других целей, не описанных в данном руководстве, может привести к аннулированию гарантии.

# <span id="page-11-0"></span>**МЕРЫ ПРЕДОСТОРОЖНОСТИ ДЛЯ ИЗБЕЖАНИЯ ВОЗМОЖНОГО ВОЗДЕЙСТВИЯ ИЗБЫТОЧНОЙ МИКРОВОЛНОВОЙ ЭНЕРГИИ**

**(a)** Не пытайтесь включать печь с открытой дверцей, так как работа с открытой дверцей может привести к вредному воздействию микроволновой энергии. Важно не нарушать предохранительные блокировки.

**(b)** Не помещайте какие-либо предметы между передней поверхностью печи и дверцей и не допускайте скопления грязи или остатков чистящего средства на уплотняемых поверхностях.

**(c)** Не включайте печь, если она повреждена. Особенно важно, чтобы дверца печи закрывалась должным образом и чтобы не было повреждений:

(1) Дверца деформирована, (2) Петли и защелки сломаны или ослаблены, (3) Дверные уплотнения и уплотняющие поверхности повреждены.

**(d)** Запрещается выполнять регулировки или ремонтировать печь кому-либо, кроме уполномоченного сервисного инженера.

### <span id="page-12-0"></span>**СИМВОЛЫ, ИСПОЛЬЗУЕМЫЕ В ДАННОМ РУКОВОДСТВЕ**

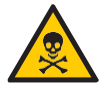

ОПАСНО! УГРОЗА РИСКА, КОТОРЫЙ МОЖЕТ ПРИВЕСТИ К СЕРЬЕЗНЫМ ТРАВМАМ ИЛИ СМЕРТИ

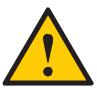

ВНИМАНИЕ

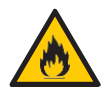

**ВНИМАНИЕ - ОПАСНОСТЬ ПОЖАРА** - ВО ИЗБЕЖАНИЕ ПОЖАРА НЕ СНИМАЙТЕ ЭТУ КРЫШКУ. ВНУТРИ НЕТ ДЕТАЛЕЙ, ОБСЛУЖИВАЕМЫХ ПОЛЬЗОВАТЕЛЕМ. РЕМОНТ ДОЛЖЕН ПРОИЗВОДИТЬСЯ ТОЛЬКО УПОЛНОМОЧЕННЫМ СЕРВИСНЫМ ПЕРСОНАЛОМ.

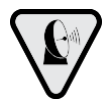

**ПРЕДУПРЕЖДАЮЩИЙ СИМВОЛ МИКРОВОЛН:** ДАННЫЙ СИМВОЛ ОПРЕДЕЛЯЕТ РИСК ВНЕШНИХ И ВНУТРЕННИХ ОЖОГОВ ЧАСТЕЙ ТЕЛА ОТ ВОЗДЕЙСТВИЯ МИКРОВОЛНОВОЙ ЭНЕРГИИ.

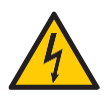

**ВНИМАНИЕ - РИСК ПОРАЖЕНИЯ ЭЛЕКТРИЧЕСКИМ ТОКОМ** - ВО ИЗБЕЖАНИЕ ПОРАЖЕНИЯ ЭЛЕКТРИЧЕСКИМ ТОКОМ НЕ СНИМАЙТЕ ЭТУ КРЫШКУ. ВНУТРИ НЕТ ДЕТАЛЕЙ, ОБСЛУЖИВАЕМЫХ ПОЛЬЗОВАТЕЛЕМ. РЕМОНТ ДОЛЖЕН ПРОИЗВОДИТЬСЯ ТОЛЬКО УПОЛНОМОЧЕННЫМ СЕРВИСНЫМ ПЕРСОНАЛОМ.

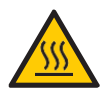

**ВНИМАНИЕ - РИСК ОЖОГА** - НЕ ПРИКАСАЙТЕСЬ К ДЕТАЛЯМ С ЭТИМ СИМВОЛОМ ВО ВРЕМЯ РАБОТЫ ПЕЧИ.

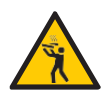

**ВНИМАНИЕ - РИСК ОЖОГА ИЗ-ЗА РАЗЛИВА ГОРЯЧЕЙ ЖИДКОСТИ -** ВО ИЗБЕЖАНИЕ ОЖОГОВ ЗАПРЕЩАЕТСЯ ИСПОЛЬЗОВАТЬ ЕМКОСТИ С ЖИДКОСТЬЮ ИЛИ КУХОННЫЕ ПРОДУКТЫ, КОТОРЫЕ СТАНОВЯТСЯ ЖИДКИМИ ПРИ НАГРЕВЕ ДО ТОЧКИ КИПЕНИЯ.

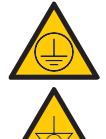

СИМВОЛ ЗАЗЕМЛЕНИЯ

ЭКВИПОТЕНЦИАЛЬНЫЙ СИМВОЛ

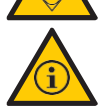

СОВЕТЫ И ИНФОРМАЦИЯ ПО ИСПОЛЬЗОВАНИЮ

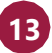

# <span id="page-13-0"></span>**ГАРАНТИЙНЫЙ СРОК**

#### **УСЛОВИЯ И ПОДРОБНАЯ ИНФОРМАЦИЯ**

<span id="page-13-1"></span>**a)** На наши изделия предоставляется гарантия в течение 12 (двенадцати) месяцев с даты установки изделия: на запчасти и работы, а также на все детали нагревательных элементов. Если по какой-либо причине нет записи о дате установки или не найден счет-фактура на покупку, дата изготовления оборудования, указанная на этикетке, будет считаться датой начала действия данной гарантии.

**b)** Если для доставки/установки продукта требуются новые посещения места установки из-за отсутствия надлежащих условий, связанных с подводом необходимых коммуникаций, в том числе подводом электричества и вентиляции помещения, ответственность за расходы, связанные с такими посещениями, несет заказчик.

**c)** Для установки прибора заказчик должен обеспечить все необходимые условия (однофазное напряжение 220 В / трехфазное напряжение 380 В) в схеме установки. Заказчик также несет ответственность за самостоятельную транспортировку оборудования к месту установки.

**d)** Гарантия распространяется только на производственные неисправности и неисправности компонентов. Гарантия не распространяется на повреждения, вызванные несоблюдением предупреждений на этикетке продукта.

**e)** Гарантия распространяется на ремонт и замену неисправных деталей. Авторизованный специалист по обслуживанию несет ответственность за возврат неисправных деталей компании Pratica Inc. для анализа по запросу Производителя.

**f)** Звонки в отдел гарантийного обслуживания не являются основанием для представления объема гарантии, возврата или обмена оборудования или любых других претензий.

#### <span id="page-13-2"></span>**ИСКЛЮЧЕНИЯ ИЗ ГАРАНТИИ**

**a)** Заказчик должен тщательно осмотреть оборудование при доставке и связаться с перевозчиком в случае повреждения груза в результате транспортировки.

**b)** Поставщик не будет нести ответственность за любые проблемы, возникающие из-за нарушений в электроснабжении зданий или несоблюдения местных правил в области электроснабжения.

**c)** Использование или установка не в соответствии с Руководством по установке и эксплуатации, прилагаемым к изделию.

**d)** Несоблюдение деталей установки, указанных в Руководстве по установке и эксплуатации, таких как неровные полы, установка печи рядом с оборудованием, выделяющим масло, тепло или твердые частицы, отсутствие циркуляции воздуха и т.д.

**e)** Гарантия не распространяется на любые повреждения и дефекты, возникшие в результате использования неподходящих чистящих средств, которые приводят к повреждению компонентов. Например, попадание воды внутрь электрической панели и т. д.

**f)** Изменения, внесенные не уполномоченным персоналом в первоначальные условия установки, такие как электрораспределительное оборудование, место установки и т.д.

**g)** Использование агрессивных или абразивных продуктов, непригодных для очистки, которые могут заставить потускнеть, износиться, поцарапать или повредить аксессуары или компоненты оборудования.

**h)** Возникновение электрических разрядов, возникающих в результате стихийных бедствий или пиков напряжения, вызванных генераторами или поставщиками энергоснабжения.

**i)** Повреждение оборудования или его аксессуаров, вызванное несчастными случаями, неправильной эксплуатацией, неправильным обращением или установкой, как описано в Руководстве по эксплуатации, прилагаемом к данному продукту.

**j)** Попытки ремонта не уполномоченными третьими лицами или использование деталей и компонентов не от изготовителя, независимо от характера повреждений или дефектов.

### <span id="page-14-0"></span>**ПРИМЕЧАНИЯ И РЕКОМЕНДАЦИИ**

**a)** Пользователь должен опираться на Руководство по установке и эксплуатации в качестве руководства.

**b)** Убедитесь, что электрооборудование изготовлено и установлено квалифицированной компанией или техническим специалистом.

**c)** Прежде чем обращаться в службу технической поддержки, ознакомьтесь с руководством для получения советов по устранению неполадок, которые могут быть решены без участия специалиста. При необходимости свяжитесь с нашей сервисной службой.

**d)** Заключение договора на ремонт и техническое обслуживание возможно только с сервисной службой Поставщика либо с авторизованными Поставщиком сервисными компаниями.

**e)** Вы можете позвонить в нашу службу технической поддержки и сервиса, чтобы оставить отзыв, поделиться предложениями или получить помощь в устранении неполадок в рабочее время по телефонам +7 (495) 120-30-74 или 8-800-444-12-18.

#### **КАРТОЧКА ИДЕНТИФИКАЦИИ ОБОРУДОВАНИЯ**

(Заполните эту карточку, чтобы упростить звонки в службу технической поддержки)

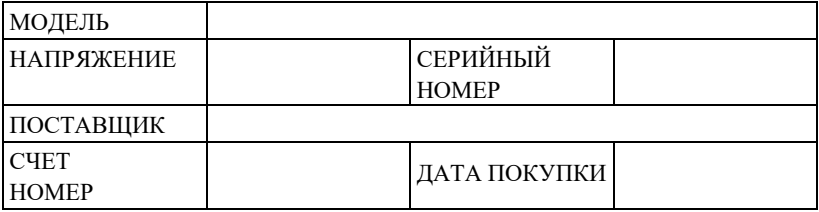

# <span id="page-16-0"></span>ИНСТРУКЦИИ ПО УСТАНОВКЕ

### <span id="page-16-1"></span>**Э ΠΕΚΤΡΟΥ ΓΙΑΗ Ο RKA**

Следуйте инструкциям по установке, приведенным в руководстве по эксплуатации или спецификации изделия. Эта форма прилагается к руководству, в дополнение к отправке по электронной почте после утверждения заказа, она также доступна на нашем веб-сайте (www.praticaltd.ru), в случае сомнений, обратитесь за технической поддержкой:  $+7(495)$  120-30-74 или 8-800-444-12-18

- При установке печей Prática необходимо соблюдать осторожность, чтобы избежать проблем, повреждения оборудования  $\mathbf{H}$ гарантировать  $er$ полнопенное использование.
- Это оборудование должно быть установлено уполномоченным техником.

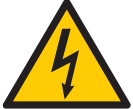

- Оборудование ДОЛЖНО быть заземлено.
- Для печи должен быть предусмотрен специальный автоматический выключатель. Не погружайте шнур питания под напряжением в воду. Держите шнур питания подальше от нагретых поверхностей.

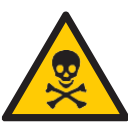

- При повреждении шнура питания его необходимо немедленно заменить во избежание поражения электрическим током. Замену производит авторизованный специалист.
- Панель оборудования должен открывать только
- квалифицированный персонал.
	- На залней панели печи имеется эквипотенциальная точка контакта.

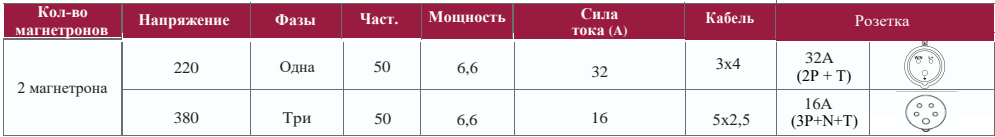

# **ИНСТРУКЦИИ ПО УСТАНОВКЕ**

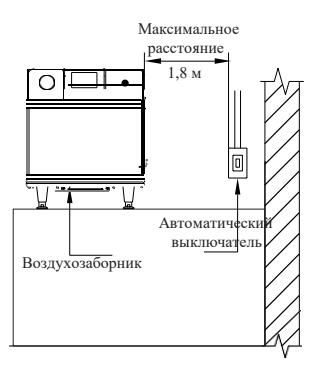

- Используйте кабели давления для предотвращения перемещения шнура питания.
- Если напряжение печи составляет 380 В, необходим нейтральный кабель (не зависящий от заземления).
- Убедитесь, что электрические характеристики электросети соответствуют техническим характеристикам, указанным на идентификационной бирке, расположенной на передней нижней крышке устройства. За соответствие параметров электросети несет ответственность заказчик.
- Данный прибор должен быть надлежащим образом заземлен, чтобы избежать поражения электрическим током.
- Автоматический выключатель должен располагаться на расстоянии не более 1,8 м от изделия.

### **ОБЩИЕ ИНСТРУКЦИИ**

- <span id="page-17-0"></span> Печь должна быть установлена на поверхности или прилавке, который выдерживает ее вес около 88 кг.
- Не закрывайте отверстия для входа и выхода воздуха в нижней части печи.
- Печь нельзя размещать рядом с плитами, фритюрницами, конфорками и другим оборудованием, выделяющим масло, дым и тепло. Вентиляция, электрическая панель и вентиляционные отверстия двигателя должны располагаться на расстоянии от этих источников тепла, чтобы предотвратить повреждение электрической системы оборудования.
- Печь необходимо устанавливать на ровной и хорошо вентилируемой поверхности.
- Установка оборудования в неподходящем месте может привести к потере гарантии.

# <span id="page-18-0"></span>**ИНСТРУКЦИИ ПО УСТАНОВКЕ**

### **РАЗМЕРЫ**

#### **ROCKET EXPRESS**

ВИД СПЕРЕДИ

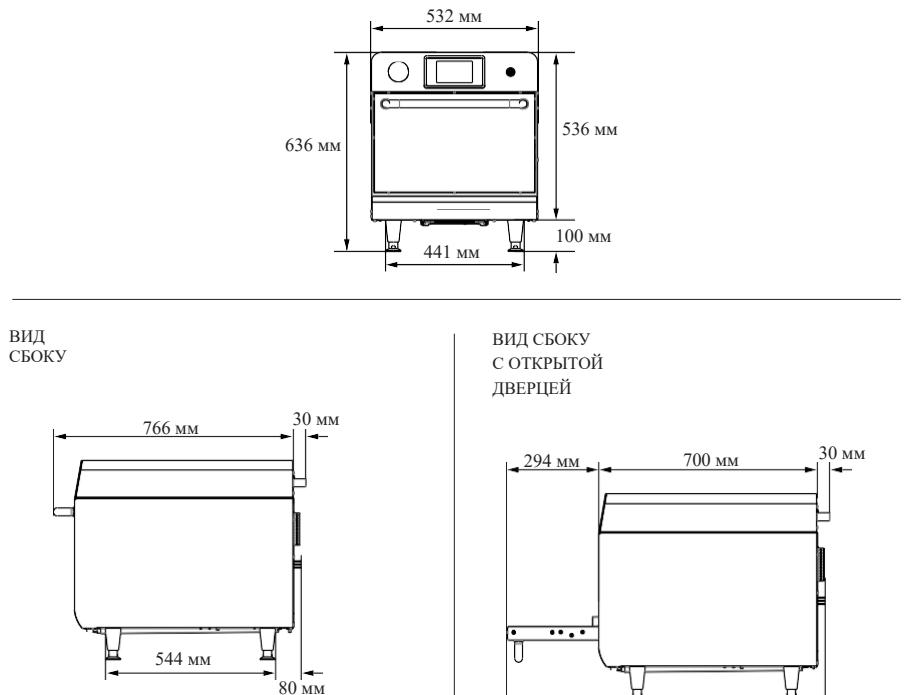

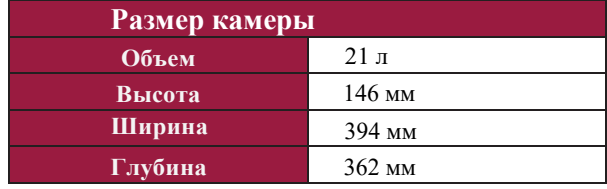

1015 мм

## <span id="page-19-0"></span>**ОБЩИЕ РЕКОМЕНДАЦИИ**

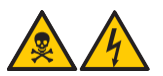

 Не используйте этот прибор возле источника воды, кухонной мойки, влажных мест или около бассейна.

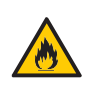

 Если скопление остатков внутри камеры воспламеняется, держите дверцу печи закрытой, выключите оборудование и выньте вилку из розетки.

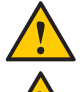

Не используйте печь для сушки или хранения одежды.

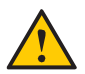

**20**

- Если дверца печи повреждена, ее нельзя использовать до тех пор, пока квалифицированный специалист не отремонтирует ее.
- В случае потери напряжения или ошибки во время приготовления рецепта, ход работы печи будет прерван. При неполадках электросети рецепты сохранятся.
- Не закрывайте и не блокируйте отверстия для входа и выхода воздуха из печи.
- Не используйте печь на открытом воздухе.
- Не храните продукты в печи, когда она не работает.
- При включении автоматического выключателя печи подождите десять (10) секунд перед тем, как включить ее.

# <span id="page-20-0"></span>**ТЕХНОЛОГИЯ ROCKET EXPRESS**

В высокоскоростной печи *Rocket Express* используется комбинация нагрева: принудительная конвекция воздуха и микроволновая энергия для более быстрого нагрева пищи, чем традиционным методом.

На рисунке ниже показаны этапы использования технологии:

**1 -** Внутренние нагревательные элементы передают тепловую энергию циркулирующему воздуху.

**2 -** Мотор турбины нагнетает воздух с высокой скоростью и обволакивает продукты.

**3 -** Каталитический нейтрализатор преобразует летучие органические соединения в диоксид углерода и воду (CO2 и H2O).

**4 -** Нижний ИК-нагреватель способствует теплопередаче внутри камеры.

**5 -** В то же время магнетроны генерируют энергию с помощью микроволн, которая равномерно нагревает молекулы воды в пище.

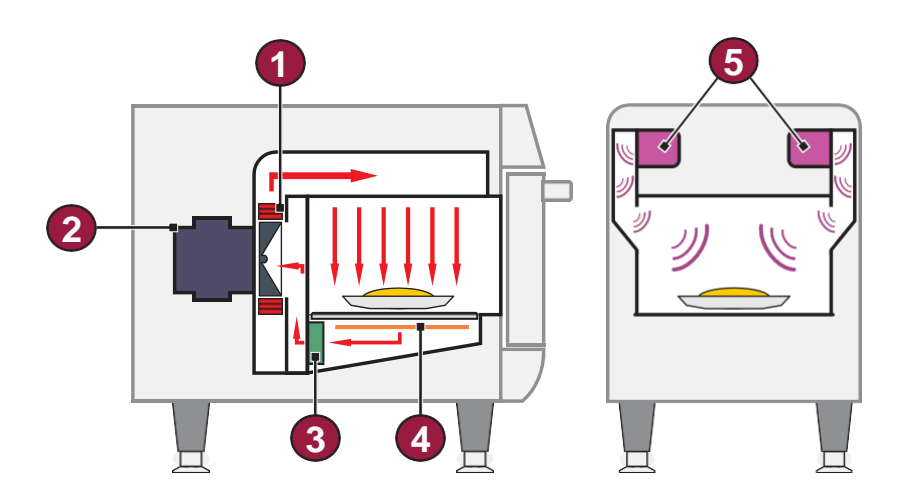

# <span id="page-21-0"></span>**ПРИНЦИПЫ РАБОТЫ**

Микроволны - это вид энергии излучения. Так же, как радиоволны, видимый свет и инфракрасный свет, микроволны являются частью электромагнитного спектра, то есть представляют собой форму электромагнитного излучения. Они классифицируются как неионизирующее излучение, потому что, в отличие от рентгеновских лучей, альфа-, бета- и гамма-лучей, их действие строго тепловое и, следовательно, не изменяет молекулярную структуру облучаемого объекта.

Основной принцип работы микроволн - приготовление пищи с помощью молекулярной вибрации. Они проникают в поверхность пищи на глубину от двух до семи сантиметров, нагревая молекулы воды и жира, заставляя их вибрировать. Тепло передается внутрь пищевого продукта за счет теплопроводности, развеивая миф о том, что микроволны готовят пищу изнутри.

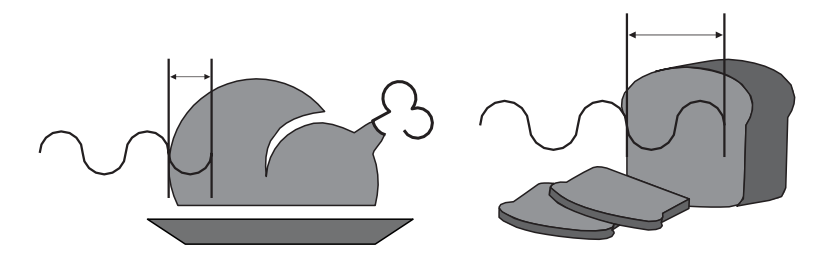

Печь *Rocket Express* использует микроволны и горячий воздух, направленный на еду. Переменные параметры эксплуатации:

- *a)* Время работ ы.
- *b)* Температ ура камеры.
- *c)* Мощность микроволн.
- *d)* Скорост ь воздуха.

В каждом рецепте можно запрограммировать до восьми этапов, и каждый из них может содержать переменные, упомянутые выше.

**Температура**: время приготовления короткое, как и этапы приготовления. Печь не будет определять изменение температуры между этапами. Обычно используемая температура совпадает с установкой предварительного нагрева.

**Микроволны**: Микроволны регулируются от 0% до 100% для каждого 30 секундного промежутка. Например, микроволны в одноминутном рецепте, запрограммированные на 50%, будут включаться на 15 и отключаться на 15 секунд. Затем они будет включены еще на 15 секунд и выключены на оставшиеся 15 секунд. Через 1 минуту они будут действовать в общей сложности 30 секунд.

Микроволны отражаются металлами, но проникают сквозь стекло, пластик и керамику. Микроволны проникают в пищу и вызывают трение молекул воды, нагревая ее.

#### **ХАРАКТЕРИСТИКИ**

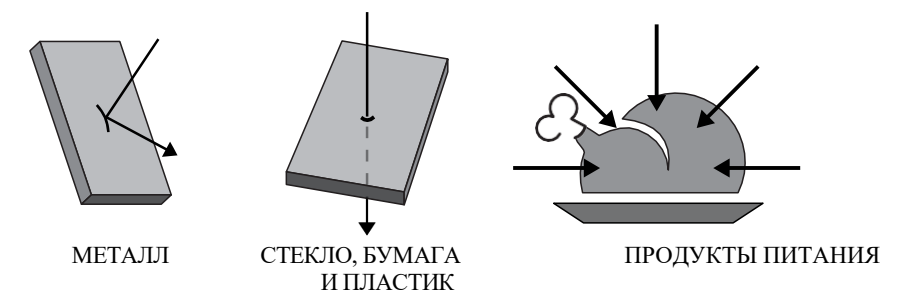

При использовании пластика или бумаги должны соблюдаться требования к ним, они должны выдерживать температуру до 280 °C и быть пригодными для использования в микроволновой печи.

**Время работы**: пища нагревается микроволнами, снаружи вовнутрь, и степень проникновения варьируется в зависимости от типа пищи. Следовательно, время приготовления зависит от состава блюда, количества пищи, а также ее плотности и толщины. Чем больше количество пищи (объем или плотность), тем больше времени потребуется, чтобы микроволновая печь нагрела ее.

**Скорость горячего воздуха**: скорость горячего воздуха можно регулировать от 0% до 100%. Горячий воздух нагнетается благодаря мотору турбины и обволакивает пищу.

*a)* Чем выше скорость воздуха, тем больше вероятность поджаривания поверхности продукта.

*b)* Чем выше скорость воздуха, тем сильнее это повлияет на текстуру и хрусткость продукта.

# <span id="page-23-0"></span>СОЗДАНИЕ РЕЦЕПТОВ

При создании рецепта следует учитывать все упомянутые ранее переменные. Микроволны и скорость воздуха являются критическими факторами для успешного приготовления.

Чтобы получить более быстрые результаты при создании рецепта, мы предлагаем начинать программирование с 1/10 общего времени приготовления, используемого в обычном процессе.

Микроволны более эффективны в начале процесса. Для замороженных продуктов создайте рецепт, состоящий из двух или трех этапов, чтобы продукты размораживались вначале, а желаемая хрусткость и внешний вид продукта достигались к концу процесса.

Затем объедините вариации скорости воздуха, чтобы получить желаемую хрусткость и цвет. Помните, что воздух также передает тепло продуктам, так что имейте это в виду при настройке мощности вентилятора. Вес, размер и форма продукта имеют решающее значение при установке общего времени приготовления.

#### Следующая информация важна при создании нового рецепта:

**a**) Начальная т емперат ура продукта влияет на ж елаемые результа т ы, если не будут учтены следующие условия: предварительный нагрев и состояние продукта (охлаж денный, заморож енный или комнат ной т емперат уры).

**b**) При программировании стандартного рецепта необходимо учитывать изменение размера и/или веса блюда.

c) В камеру печи следует вста влять то лько предметы, пропускающие микроволны, что бы избежать повреждений и обеспечить качественное пригото вление пищи.

# **ЭКСПЛУАТАЦИЯ**

*После инициализации выберите нужный язык. Подробнее о выборе языка см. на стр. 58.*

#### <span id="page-24-0"></span>**ПРЕДВАРИТЕЛЬНЫЙ НАГРЕВ**

**a)** Чтобы начать процесс предварительного нагрева печи, после включения оборудования выберите Температуру предварительного нагрева 1 или 2.

**b)** Затем выберите нужную группу предварительного нагрева. На экране отобразится режим предварительного нагрева, где можно просмотреть запрограммированные температуры для каждого этапа. Оранжевая полоса заполняется в соответствии с температурой нагрева.

*Примечание:* При дости ж ении нуж ной те мперат уры предварит ельного нагрева печь начинает обрат ный от счет времени, когда т емперат ура распределяет ся по камере печи для обеспечения однородности .

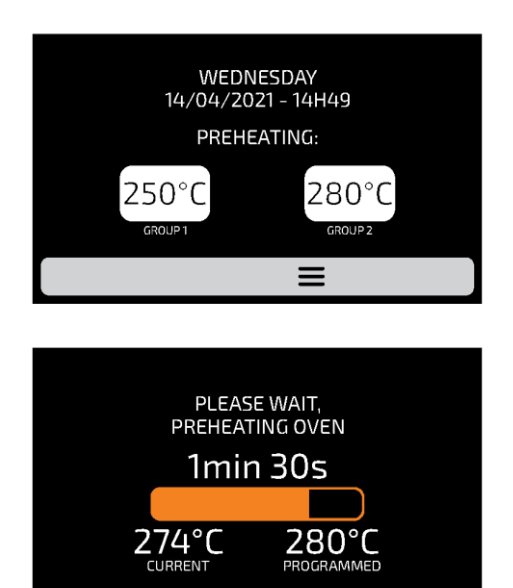

### <span id="page-25-0"></span>**ПРИГОТОВЛЕНИЕ ПО РЕЦЕПТУ**

a) После предварительного нагрева выберите нужный значок группы. Перемещайте экраны влево и вправо,  $\frac{1}{3}$  чтобы переключаться между экранами групп.

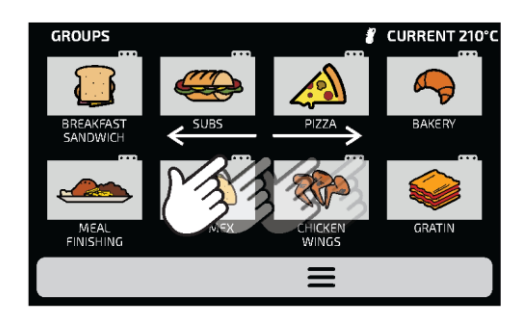

b) Отобразятся РЕЦЕПТЫ выбранной группы. Выберите нужный рецепт.

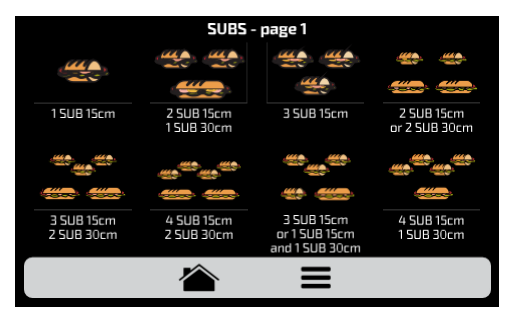

- Чтобы вернуться к экрану ГРУПП, нажмите кнопку:
- Чтобы перейти на следующую страницу рецептов, проведите  $\frac{1}{3}$  вправо для нового экрана и влево для возврата.
- *Примечание:* Перед те м, как приступ ить к приготов лению пищи, убедитес ь, чт о внутр и камеры печи есть продукты, в проти вном случае это мож ет привести к повреж дению прибора.
- c) Начнется приготовление по рецепту.

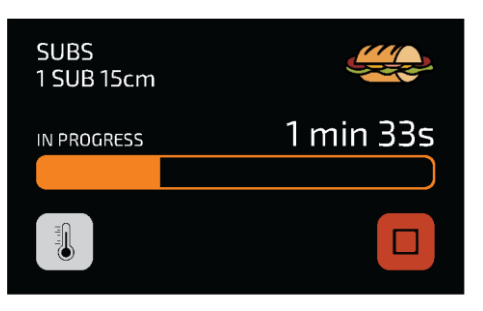

- На экране будет от ображ ат ься название группы, название рецепта , состо яние (выполняет ся или приоста новлено) и оста вшееся время для завершения пригото вления по рецепт у.
- d) Можно проверить температуру **ВЕРХНЕГО** и **НИЖНЕГО НАГРЕВАТЕЛЯ**, нажав на кнопку .
- e) Если вы хотите отменить рецепт, нажмите кнопку .

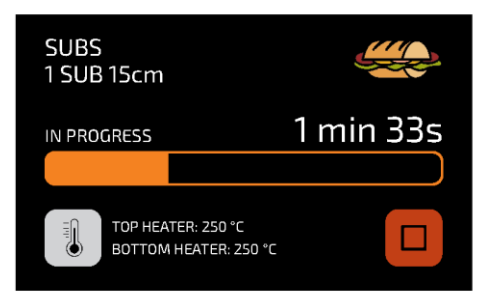

**e)** Если дверца печи открыта, операция будет приостановлена; как только дверца снова закроется, просто нажмите кнопку  $\triangleright$ , чтобы возобновить работу.

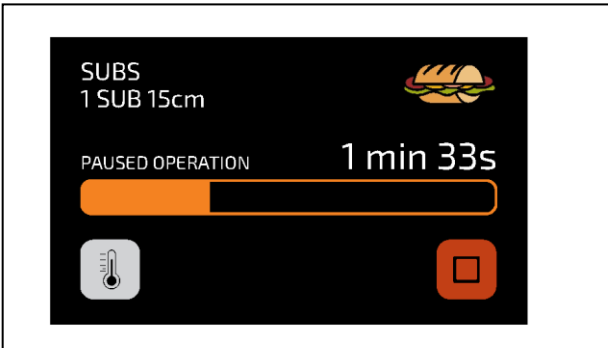

**f)** Если добавляется информация на одном из шагов, например: «ДОБАВИТЬ ПОМИДОРЫ», рецепт будет приостановлен, а описание информации будет представлено рядом с кнопкой PLAY (ПУСК), как показано на рис. ниже:

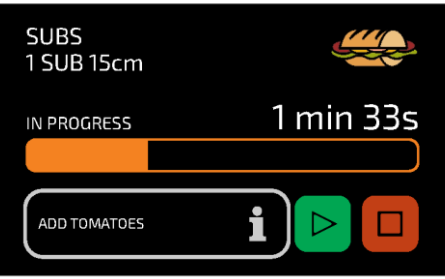

**g)** Нажмите кнопку **В** для продолжения работы.

**h)** После завершения приготовления по рецепту появятся следующие опции:

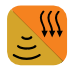

**Доп. приготовление/прожарка (Cook/Brown More):** включает микроволны и подогрев воздуха в течение заданного времени.

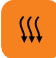

**Доп. прожарка (Brown More):** включает только подогрев воздуха в течение заданного времени.

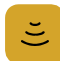

**Доп. приготовление (Cook More):** включает только микроволны в течение заданного времени.

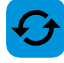

**Повтор рецепта (Repeat Recipe):** повторяет тот же рецепт, выбранный пользователем.

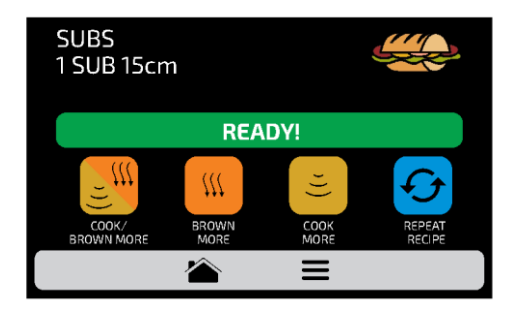

**i)** В режимах «Доп. приготовление/прожарка», «Доп. прожарка» и «Доп. приготовление» время задается при создании рецепта.

**j)** Четыре упомянутые выше опции могут быть отключены, чтобы они не появлялись ни в одном рецепте. Дополнительную информацию см. в разделе «Пользовательские настройки: доступ для редактирования» **(стр. 61)**.

#### *Пример доп. подогрева:*

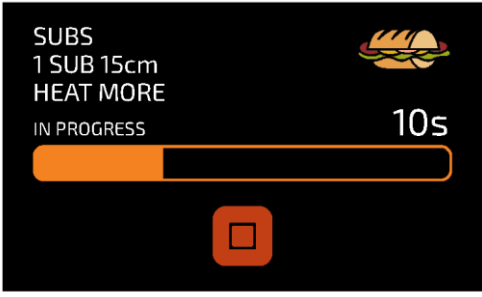

#### **ДОСТУП К ПАРАМЕТРАМ**

**a)** Чтобы получить доступ к настройкам, коснитесь значка **в строке меню**.

**b)** На экране опций будет отображаться следующая информация: текущая температура в камере, текущая температура нижнего нагревателя (ИК), Избранное **(см. стр. 62)**, Ручной режим **(см. стр. 64)**, Руководство по ежедневной очистке **(см. стр. 67)** и Настройки (ниже).

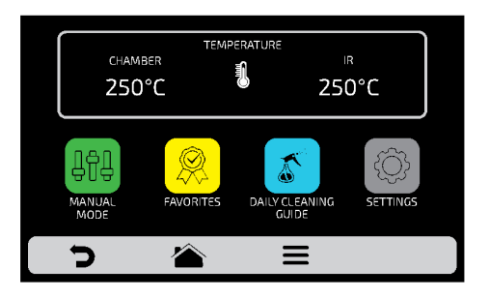

**c)** При повторном нажатии на значок **О** открывается экран групп.

**d)** При нажатии на значок **открывается экран выбора температуры** предварительного нагрева.

### **ПОЛЬЗОВАТЕЛЬСКИЕ НАСТРОЙКИ**

для ввода пароля пользователя. **a)** На экране параметров нажмите на значок  $\Diamond$ 

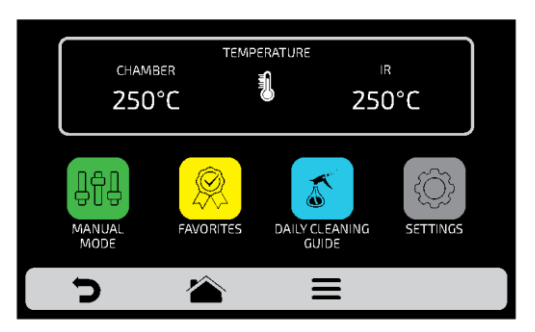

**b)** Стандартный пароль для пользовательских настроек - 456789. Пароль можно изменить (см. стр. 60).

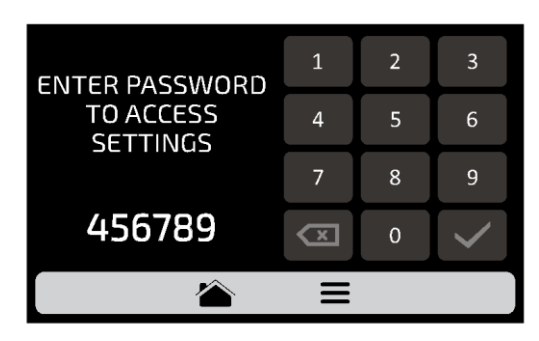

**c)** Экран пользовательских настроек состоит из одиннадцати элементов. С помощью касания « можно переходить на следующий экран параметров. Описание каждого пункта приведено на следующих страницах.

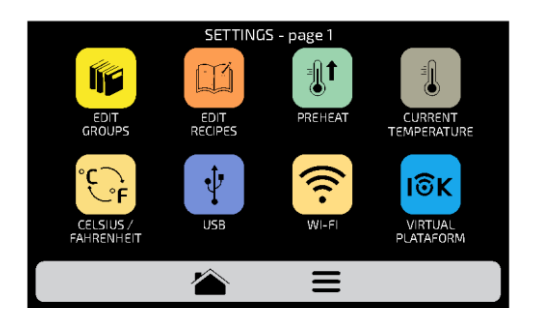

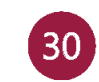

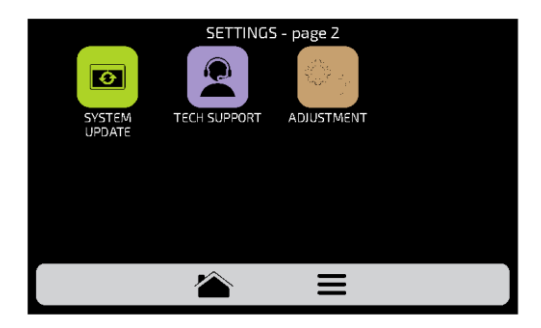

### **ПОЛЬЗОВАТЕЛЬСКИЕ НАСТРОЙКИ: РЕДАКТИРОВАНИЕ ГРУПП**

**a)** Чтобы отредактировать группы рецептов, нажмите на значок **\*\***, появится экран групп. В начале будет отображаться значок, с помощью которого можно создать новую группу.

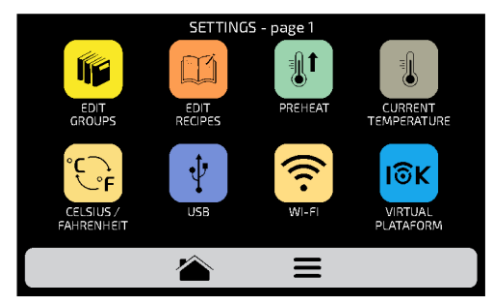

**b)** Выберите между созданием новой группы или группой, которую хотите отредактировать. Можно создать до шестнадцати групп. Перемещайте 3 экраны влево и вправо , чтобы переключаться между экранами групп.

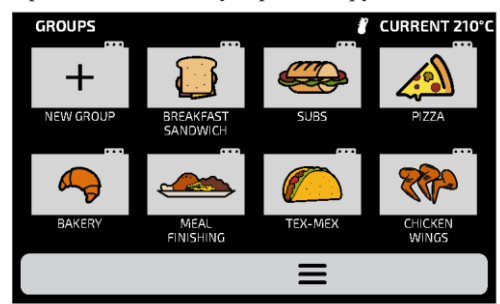

**c)** После выбора между редактированием или созданием группы будут доступны следующие варианты:

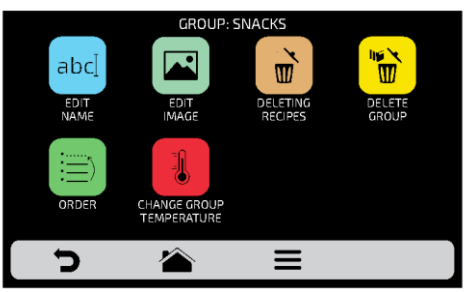

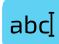

**Редактировать название (Edit Name):** изменить название группы; можно использовать буквы, цифры или специальные символы.

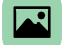

**Редактировать изображение (Edit Image):** изменить изображение значка группы.

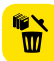

**Удалить группу (Delete Group):** удалить всю информацию о выбранной группе, включая рецепты.

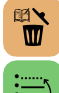

虱

**Удалить рецепт (Delete Recipes):** удалить выбранный рецепт.

**Порядок (Order):** выбрать положение группы в списке.

**Изменить температуру группы (Change Group Temperature):** изменить температуру предварительного нагрева группы.

### <span id="page-31-0"></span>**ИЗМЕНИТЬ НАЗВАНИЕ**

**a)** При выборе опции Edit Name (Изменить название) будет отображен следующий экран:

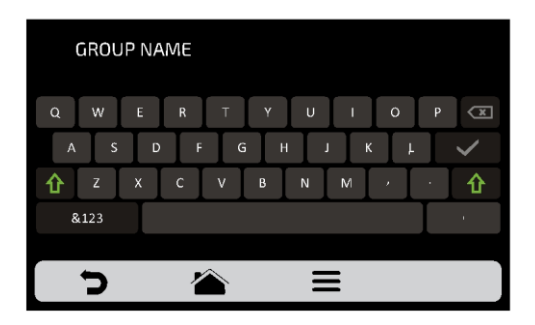

**b)** При нажатии на **&123** и **ABC** (1/2 и 2/2) экран будет переключаться между буквы и цифры/специальные символы.

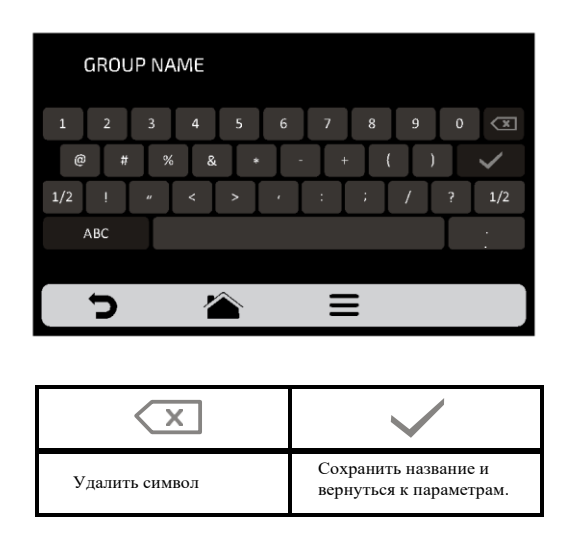

#### **ИЗМЕНИТЬ ИЗОБРАЖЕНИЕ**

**a)** Печь Rocket Express имеет галерею значков, где можно выбирать значки групп.

Нажмите на значок ...

**b)** Будет отображен экран с библиотекой изображений, просмотрите изображения и выберите нужное. Также возможно вместо добавления изображения сохранить первую букву названия группы в качестве значка группы, просто нажмите на значок ABC. Перемещайте <sup>12</sup> экраны влево и вправо для переключения между всеми изображениями.

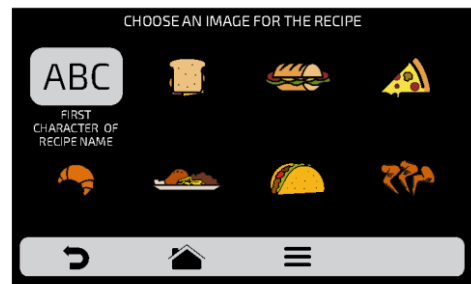

Например: если группа называется *SANDWICH*, на экране группы закуски будет отображена буква «S» в качестве значка.

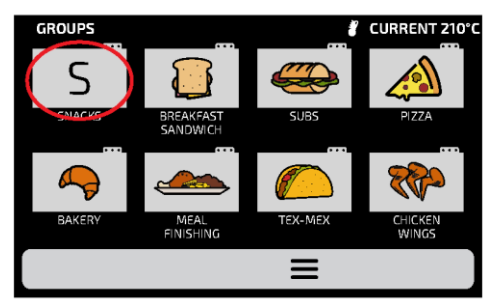

### **УДАЛИТЬ РЕЦЕПТЫ**

**a)** Опция удаления рецептов позволяет пользователю удалять только рецепты из ранее выбранной группы. Нажмите кнопку **b**. На следующем экране можно удалить выбранные или все рецепты:

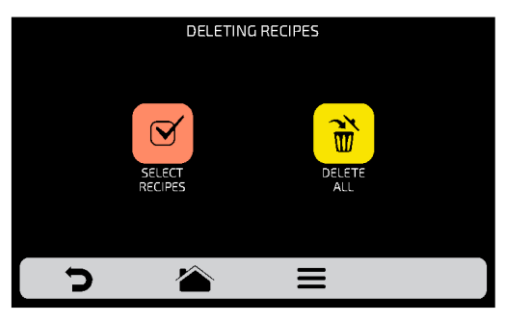

**b)** Выберите рецепты  $\mathbf{\sigma}$ . Символом  $\mathbf{X}$  будет отмечен выбранный рецепт, затем нажмите на значок корзины  $\overrightarrow{w}$ в меню.

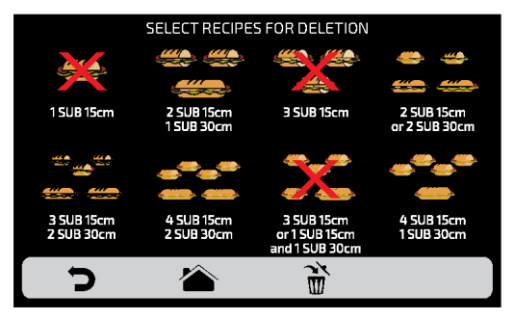

**c)** Появится следующее сообщение - Чтобы подтвердить удаление рецептов, нажмите на значок «УДАЛИТЬ ВЫБРАННЫЕ»; для продолжения выбора нажмите «ПРОДОЛЖИТЬ ВЫБОР».

**d)** При нажатии на значок «Удалить все» **in All** (Delete All) появится следующее сообщение:

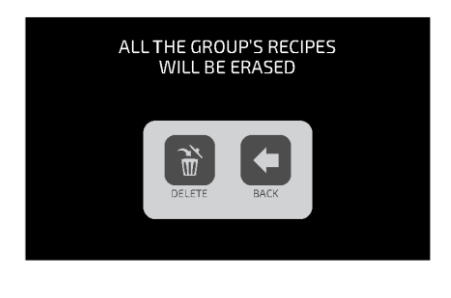

Для подт верж дения наж мит е  $\ddot{\bullet}$  или для от мены и возврат а наж мит е  $\leftarrow$ .

#### <span id="page-34-0"></span>**УДАЛИТЬ ГРУППУ**

**a) ВНИМАНИЕ** : При выборе варианта удаления группы вся информация, относящаяся к группе, будет потеряна: рецепты, шаги и другая информация. Если не выполнено резервное копирование, **(см. стр. 50 - Параметры USB)**, восстановить эту информацию будет невозможно.

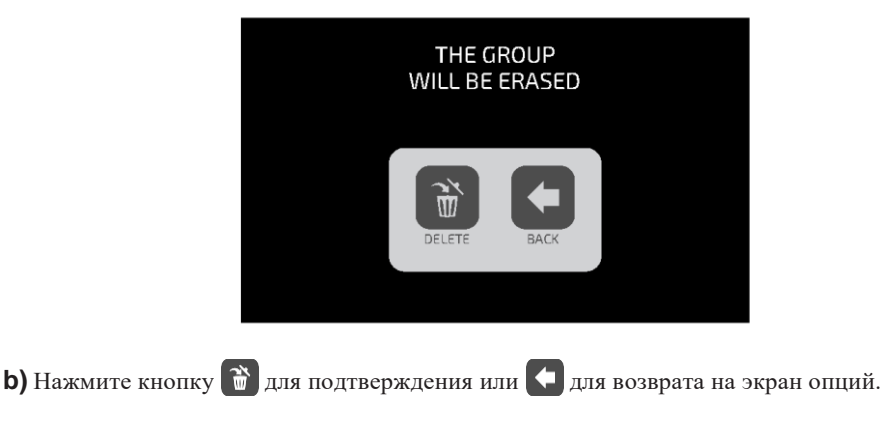

#### **ПОРЯДОК**

**a)** Позволяет изменить последовательность, в которой группы будут отображаться на экране групп.

На экране есть тр и парамет ра.

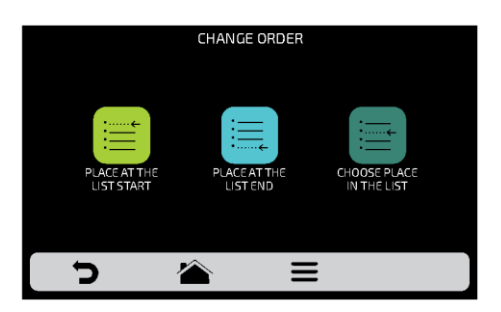

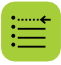

**В начало списка:** группа перемещается в начало списка

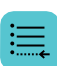

**В конец списка**: группа перемещается в конец списка

**Выбор места в списке:** перенаправление на экран групп, чтобы выбрать нужное место.

**b)** Чтобы изменить положение группы, нажмите на нее и переместите  $\mathcal{C}_3$ в нужное положение. Нажмите У для сохранения.

**c)** Если замена выполняется по вертикали (1-2, 3-4, 5-6 и 7-8), будет изменено положение двух текущих групп без изменения порядка других групп, как показано на рис. ниже:

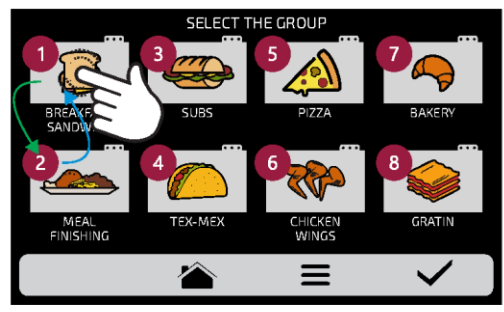

**36**
**d)** Если замена выполняется случайным образом, после выбора позиции группы будут расположены по порядку (1, 2, 3, 4, 5, 6, 7 и 8), как показано на рис. ниже:

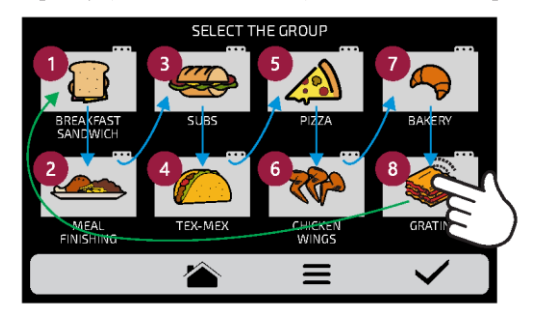

### **ИЗМЕНИТЬ ТЕМПЕРАТУРУ ГРУППЫ**

а) Выберите нужную температуру предварительного нагрева для выбранной группы

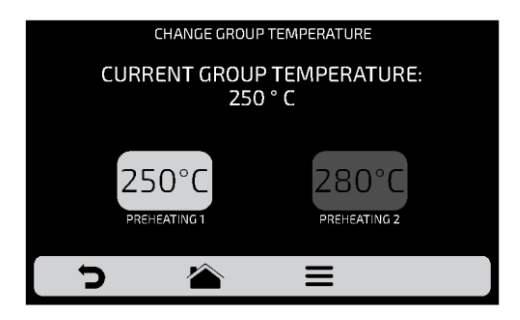

## **ПОЛЬЗОВАТЕЛЬСКИЕ НАСТРОЙКИ: РЕДАКТИРОВАНИЕ РЕЦЕПТОВ**

**a)** Чтобы редактировать рецепты, нажмите на значок **[12]**. Появится экран групп. Выберите, в какой группе вы хотите изменить рецепты. Перемещайте  $\frac{1}{3}$  экраны влево и вправо для переключения между всеми рецептами.

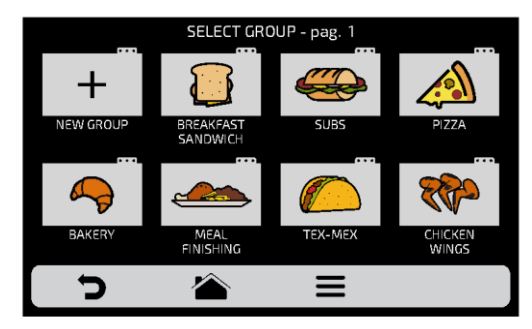

**b)** При доступе к рецептам можно будет отредактировать уже существующий или создать новый рецепт.

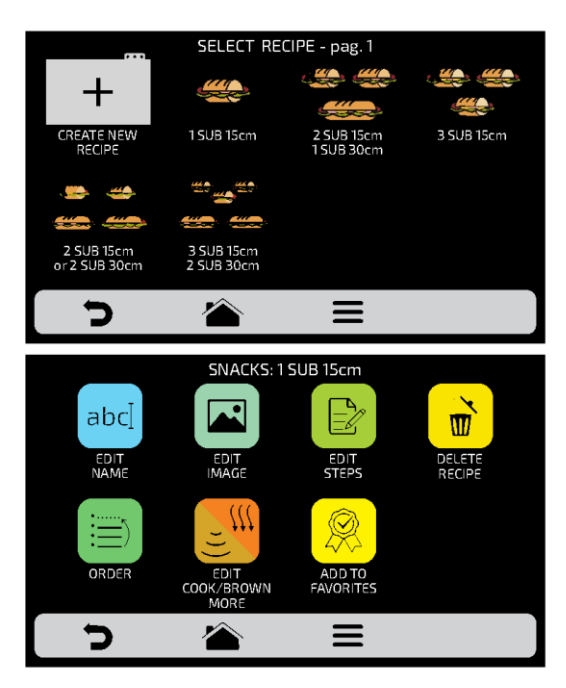

После выбора редактирования или создания рецепта будут доступны следующие функции:

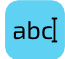

**Редактировать название (Edit Name):** изменение названия рецепта. Можно использовать буквы, цифры или специальные символы.

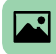

**Редактировать изображение (Edit Image):** изменить изображение или значок рецепта

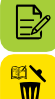

**Редактировать этапы (Edit Steps):** изменить этапы выбранного рецепта.

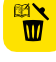

**Удалить рецепт (Delete Recipe):** удалить всю информацию о выбранном рецепте, включая его этапы.

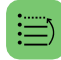

**Порядок (Order)**: место рецепта среди других рецептов группы.

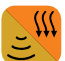

**Приготовление/Доп. прожарка (Cook/Brown More)**: изменить время функции приготовления/дополнительной прожарки.

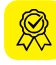

**Добавить/Удалить из Избранного (Add/Remove from Favorites)**: добавить или удалить рецепт из списка избранного.

### **ИЗМЕНИТЬ НАЗВАНИЕ**

**a)** При выборе опции Edit Name (Изменить название) будет отображен следующий экран:

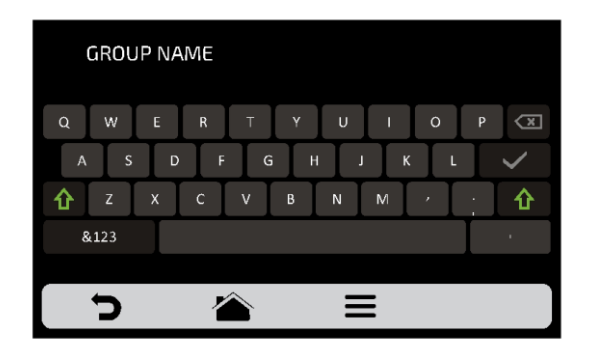

**b)** При нажатии на **&123** и **ABC** (1/2 и 2/2) экран будет переключаться между буквы и цифры/специальные символы.

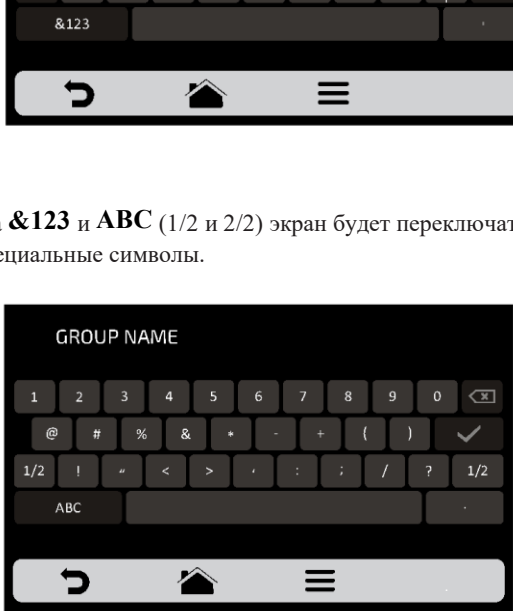

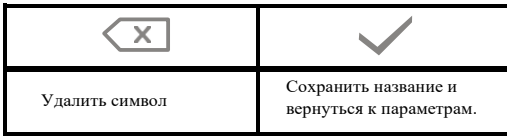

#### **ИЗМЕНИТЬ ИЗОБРАЖЕНИЕ**

**a)** Печь Rocket Express имеет галерею изображений, где пользователь может изменять значки/изображения рецептов. Нажмите на значок для редактирования и выберите и <sup>ICONS</sup> или PICTURES для отображаемых рецептов.

*Выберите Изображения (Pictures) - фото блюд. Выберите Значки (Icons) - стилизованные изображения блюд.*

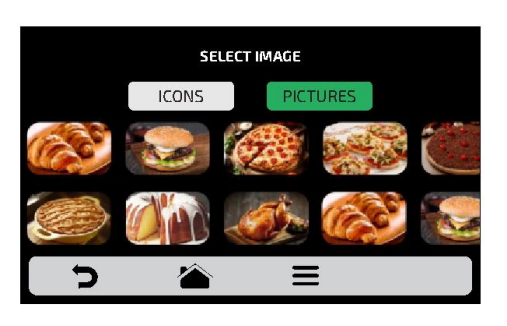

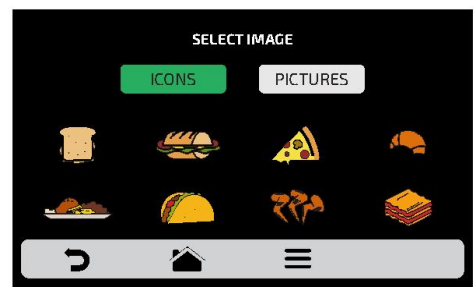

**b)** Проведите влево и вправо  $\sqrt{3}$ , чтобы просмотреть все доступные варианты.

**c)** Просмотрите значки библиотеки изображений, чтобы выбрать нужный, или нажмите кнопку АВС, чтобы преобразовать первую букву названия рецепта в значок, как показано на примере.

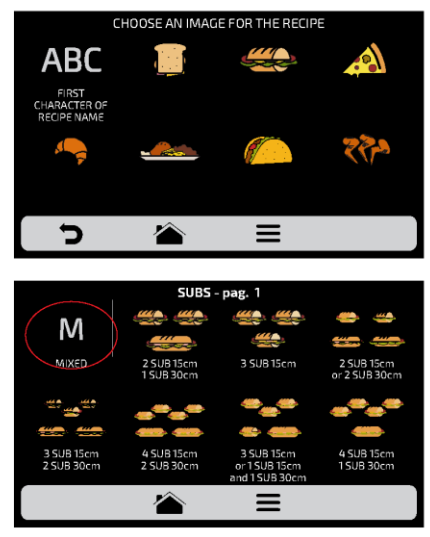

**d)** Нажмите  $\sum$  для возврата к параметрам редактирования рецепта.

### **РЕДАКТИРОВАТЬ ЭТАПЫ**

**a)** Каждый рецепт может включать до 8 этапов. Активные этапы будут отображаться зеленым цветом на экране редактирования. Остальные будут прозрачными, что означает, что они отключены. Нажмите на этап, чтобы отредактировать его.

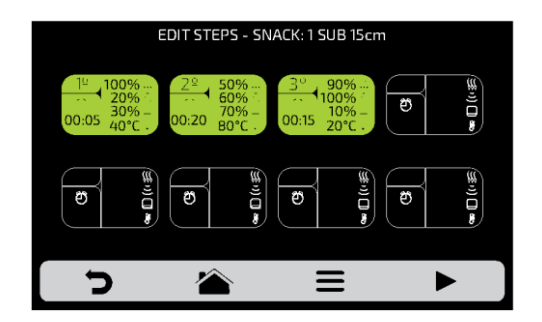

**b) Для каждого этапа необходимо указать:**

- 1 скорост ь нагнет аемого воздуха
- 2 мощност ь микроволн в %
- $3$  мощность ниж него нагревате льного элемента в %
- 4 т емперат уру;
- $-5$  время.

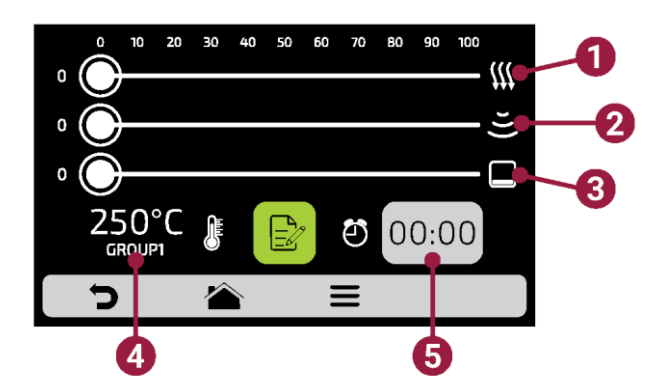

**c)** Чтобы изменить скорость воздушного потока, мощность микроволн и нижнего нагревательного элемента, проведите пальцем по полоске каждого параметра или нажмите в нужном месте.

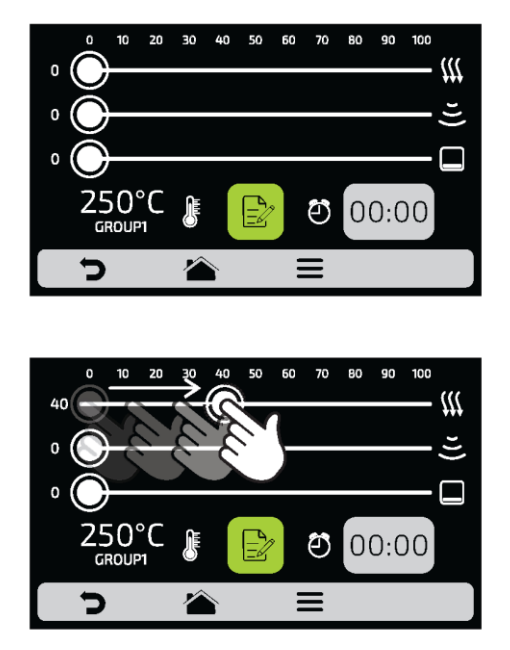

**d**) Чтобы задать время, нажмите на значок 00:00. На противоположной стороне появится клавиатура, укажите нужно значение и нажмите .

**e)** Чтобы задать температуру, нажмите на значок **1944.** С противоположной стороны появится клавиатура, укажите нужное значение и нажмите .

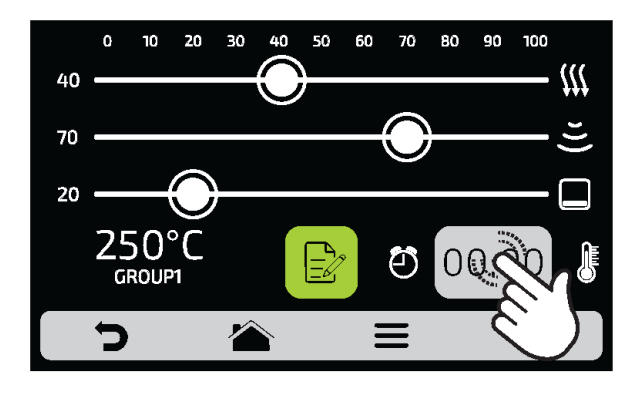

**f)** Нажмите на значок **в для доступа к опциям редактирования этапов.** 

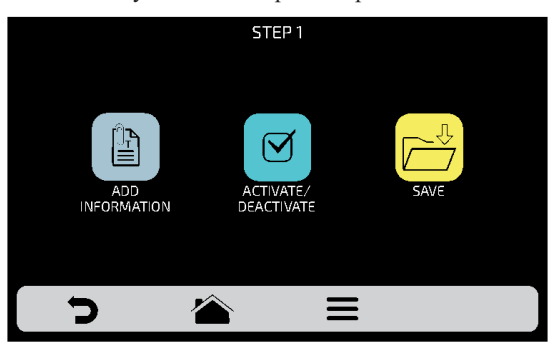

**g) Добавить информацию (Add Information)** эта опция будет отображаться в конце этапа во время выполнения рецепта. Нажмите на значок .

#### **h)Включить и выключить этап:**

- В рецепт е выполняют ся то лько акти вные эт апы. При от ключении эт апа, он не удаляет ся, а оста ет ся скрыт ым.
- *Для удаления этапа необходимо указать значение 00:00 для параметра времени.*

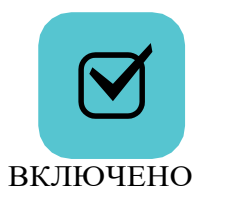

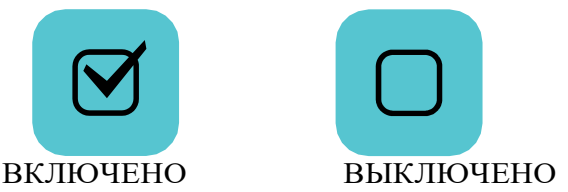

**I)** После окончания редактирования этапа нажмите **для сохранения и возврата к** экрану этапов для редактирования, создания нового этапа или проверки активных этапов.

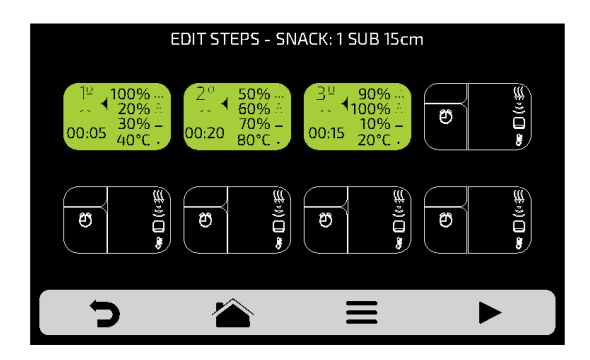

**j)** Для проверки нажмите на значок , который находится на панели опций на экране этапов. Прежде чем приступить к проверке, убедитесь, что внутри печи есть еда.

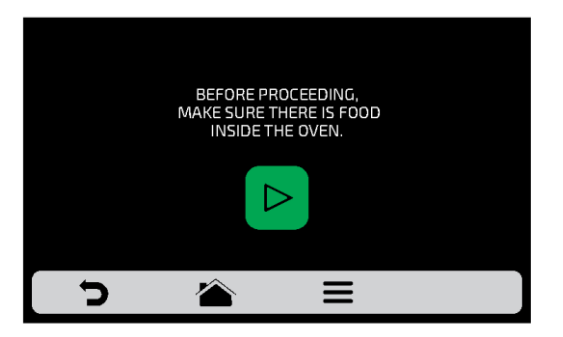

**k**) Нажмите Эдля возврата к параметрам редактирования рецепта.

### **УДАЛЕНИЕ РЕЦЕПТА**

а) Нажмите **и чтобы** удалить рецепт, нажмите на значок  $\mathbf{w}$ , чтобы подтвердить удаление или вернуться к параметрам предыдущей страницы.

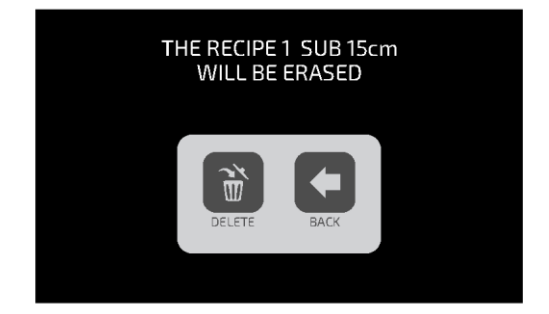

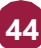

### **ПОРЯДОК**

**a)** Эта функция **Fig.** позволяет изменить последовательность, в которой рецепты будут отображаться на экране групп.

На экране есть три *ВАРИАНТА:*

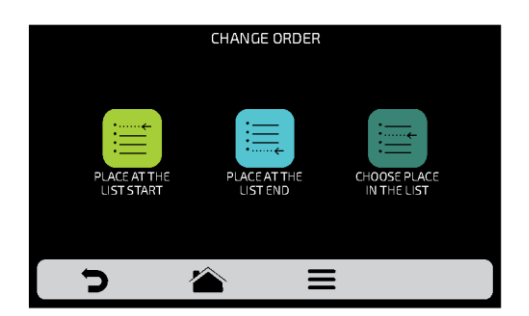

**В начало списка**: рецепт перемещается в начало списка.

**В конец списка**: рецепт перемещается в конец списка.

**Выбор места в списке:** перенаправление на экран рецептов, чтобы выбрать нужное место.

**b)** Чтобы изменить положение рецепта, нажмите на рецепт и переместите в нужное положение. Нажмите для сохранения изменений.

**c)** Если замена выполняется по вертикали (1-2, 3-4, 5-6 и 7-8), будет изменено положение двух текущих рецептов без изменения порядка других рецептов, как показано на рис. ниже:

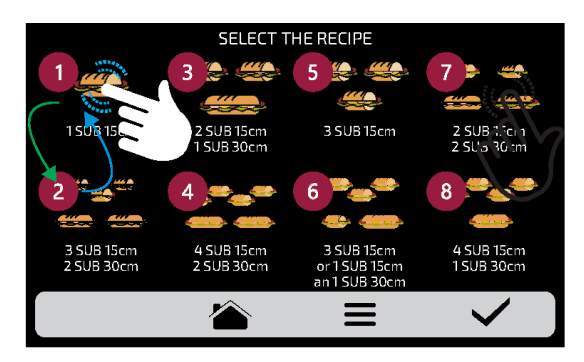

**d)** Если замена выполняется случайным образом, после выбора позиции рецепты будут расположены по порядку (1, 2, 3, 4, 5, 6, 7 и 8), как показано на рис. ниже:

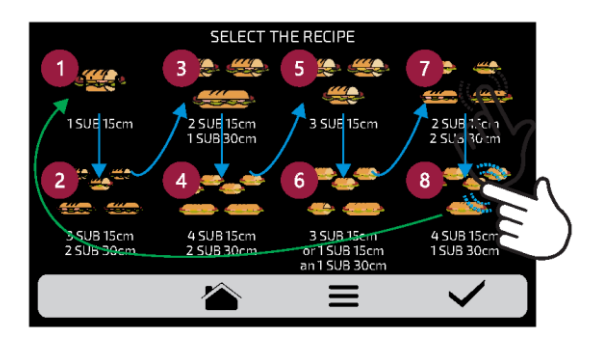

**е)** Нажмите Эдля возврата к параметрам редактирования рецепта.

### **РЕДАКТИРОВАТЬ ПРИГОТОВЛЕНИЕ/ДОПОЛНИТЕЛЬНУЮ ПРОЖАРКУ**

**a)** Функция приготовления/дополнительной прожарки определяется рецептом, то есть это не фиксированное значение для всех рецептов, можно задать нужное время для каждого из вариантов.

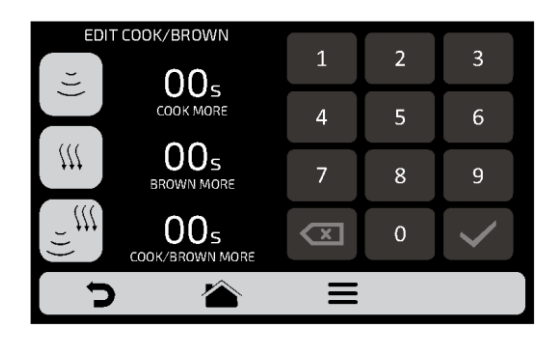

#### **Внимание:**

- *Дополнительное приготовление (Cook More)* включает микроволновое излучение*.*
- *Дополнительная прожарка (Brown More) включает горячий воздух.*
- **Дополнительное приготовление/ прожарка (Cook/Brown More) включает горячий** воздух и микроволновое излучение.

**b)** Для установки времени нажмите на выбранное значение, как показано на примере ниже.

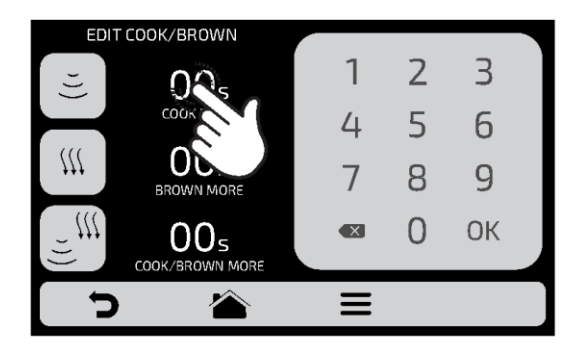

**c)** С помощью цифровой клавиатуры введите время и нажмите ...

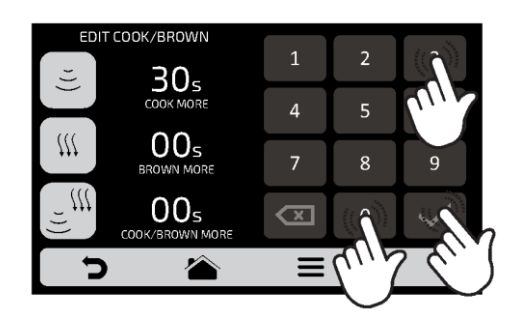

**d)** Функцию Дополнительное приготовление/ прожарка (Cook/Brown More) можно отключить в Настройках, нажав на «Доступ для редактирования» **(см. стр. 61)**.

**e**) Нажмите **д** для возврата к параметрам редактирования рецепта.

### **ДОБАВИТЬ/УДАЛИТЬ ИЗ ИЗБРАННОГО**

**a)** Доступ к функции «Избранное» можно получить на экране параметров панели опций. См. подробную информацию на **стр. 62**.

**b)** Чтобы добавить рецепт в избранное, нажмите на значок. В левом верхнем углу значка рецепта будет добавлена небольшая метка .

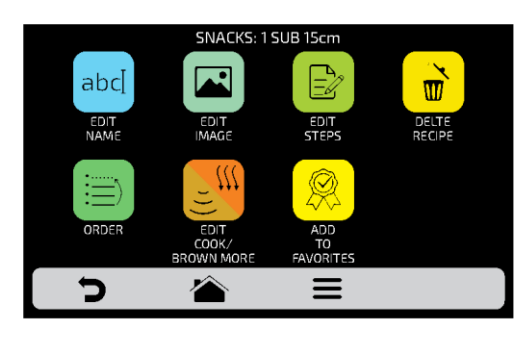

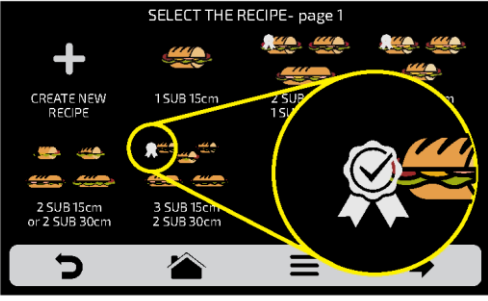

**c)** Чтобы удалить рецепт из избранного, выполните те же операции. На экране параметров редактирования рецепта появится значок «Удалить из избранного»: <sup>При</sup> При его нажатии, метка исчезнет, и рецепт будет удален из списка избранного.

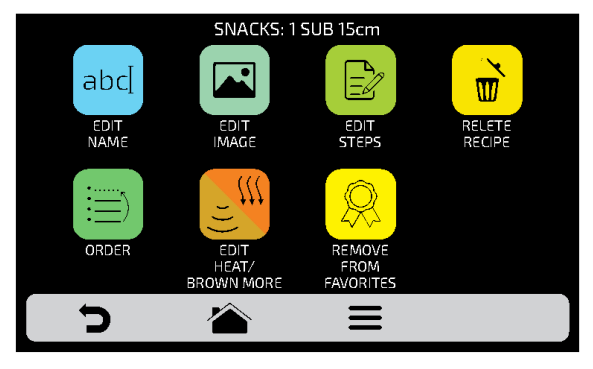

**d**) Нажмите **для возврата к предыдущему экрану**.

## **ПОЛЬЗОВАТЕЛЬСКИЕ НАСТРОЙКИ: ПРЕДВАРИТЕЛЬНЫЙ НАГРЕВ**

**a)Доступные для редактирования параметры предварительного нагрева:**

- *Температура предварительного нагрева 1.*
- *Температура предварительного нагрева 2.*
- *Время предварительного нагрева:* уст ановит е время обрат ного от счета после дости ж ения заданного значения т емперат уры предварит ельного нагрева.
- . отключении все настройки, относящиеся к предварительному нагреву 2, будут скрыты. **b)** Кнопки **H<sub>ilow</sub>** (10<sup>th</sup> позволяют включить/отключить **Предварительный нагрев 2**. При

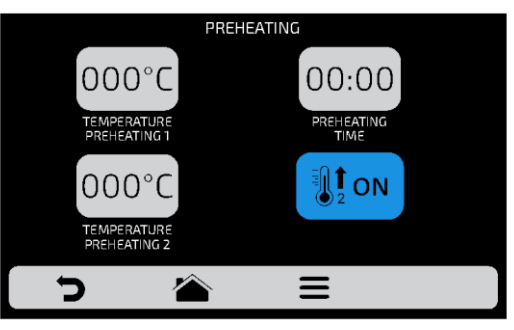

**c)** Значения изменяются с помощью 00.00 и 000°С на цифровой клавиатуре.

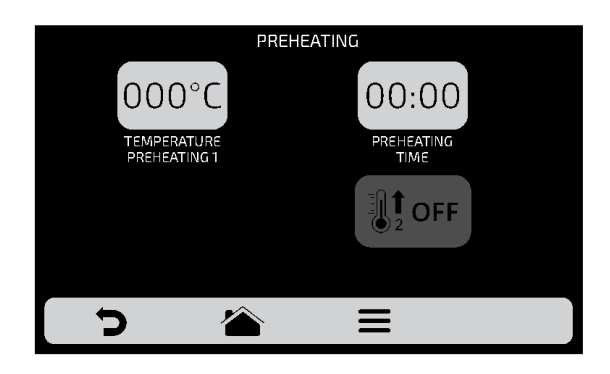

**d**) Нажмите Эдля возврата к редактированию пользовательских параметров.

### **ПОЛЬЗОВАТЕЛЬСКИЕ НАСТРОЙКИ: USB**

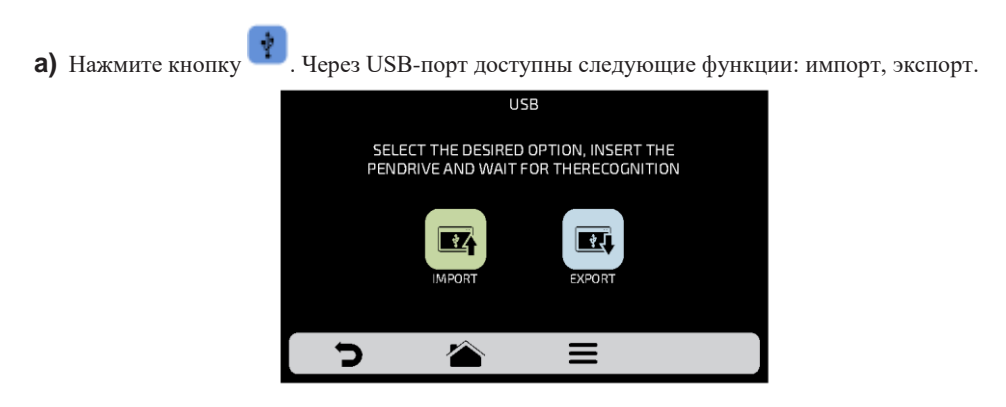

**b)** При выборе одной из функций появится сообщение: «Вста вьт е USB-карту и дож дите сь распознавания» (Insert USB disk and wait for recognition).

После распознавания карты будут отображены ранее выбранные функции.

- *Импорт*: все, меню или наст ройки.
- *Экспорт*: все, меню или наст ройки.

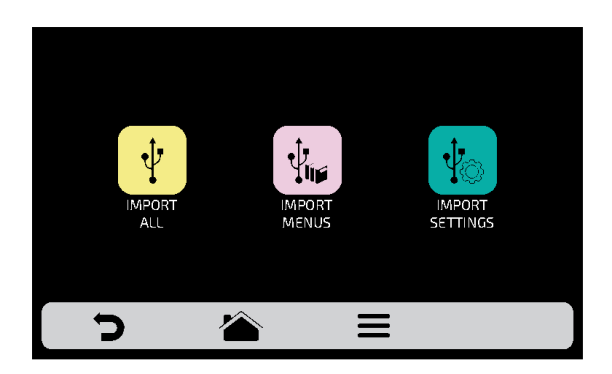

*c)* В случае ошибки отображается сообщение*: Произошла ошибка при импорте / экспорте. Выньте USB-карту и начните процедуру заново.*

**d**) Нажмите **д**ля возврата к редактированию пользовательских параметров.

#### *USB-ПОРТ*

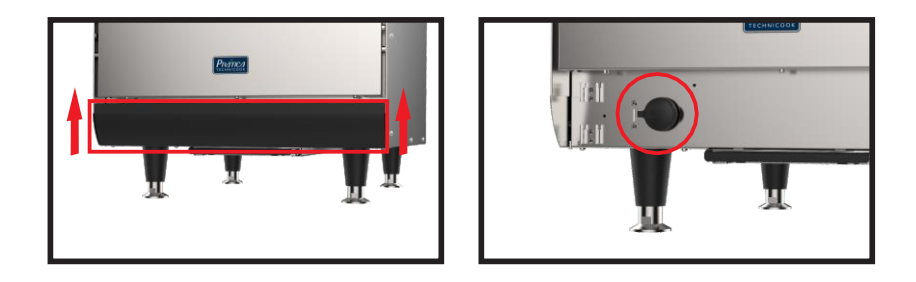

## **ПОЛЬЗОВАТЕЛЬСКИЕ НАСТРОЙКИ: ТЕКУЩАЯ ТЕМПЕРАТУРА**

**a) Экран текущей температуры** только для информации. На этом экране можно проверить температуру верхнего и нижнего нагревательных элементов.

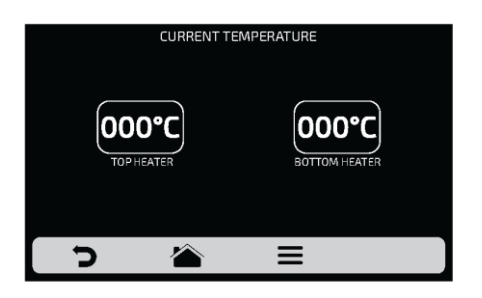

**b)** Нажмите Эдля возврата к редактированию пользовательских параметров.

### **ПОЛЬЗОВАТЕЛЬСКИЕ НАСТРОЙКИ: ГРАДУСЫ ПО ЦЕЛЬСИЮ ИЛИ ФАРЕНГЕЙТУ**

**a)** Нажмите на значок для установки шкалы температуры по Цельсию или Фаренгейту.

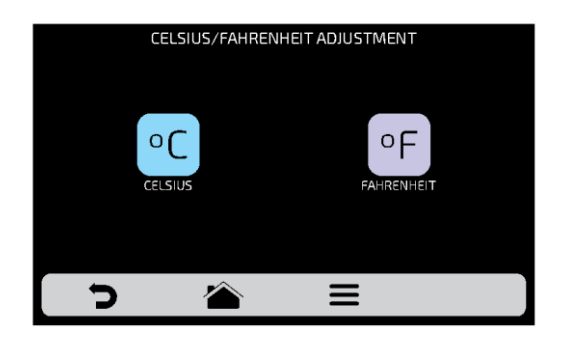

**b**) Нажмите **д** для возврата к редактированию пользовательских параметров.

#### **WI-FI**

**a)** Для подключения к новой сети Wi-Fi, нажмите кнопку **•** чтобы просмотреть доступные сети. С помощью слайдера  $\mathbb{M}$  на сенсорном экране можно увидеть все сети.

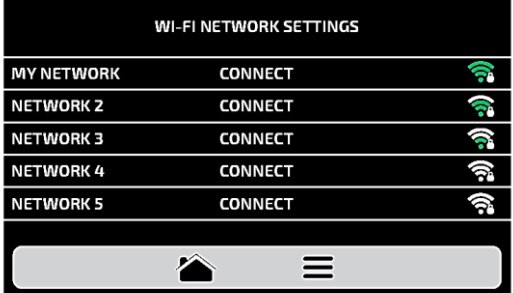

**b)** Нажмите на сеть, к которой необходимо подключиться, а затем «ВВЕДИТЕ ПАРОЛЬ»:

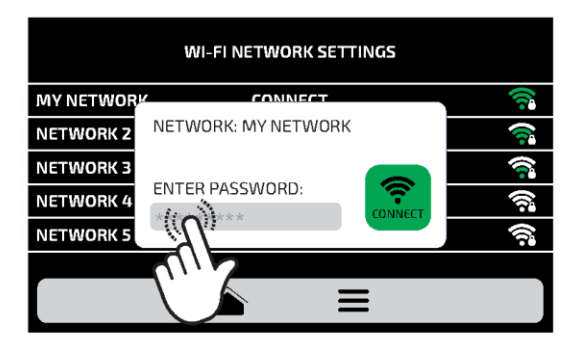

**c)** Используйте буквенно-цифровую клавиатуру, чтобы ввести пароль, затем нажмите на значок  $\boxed{+1}$ 

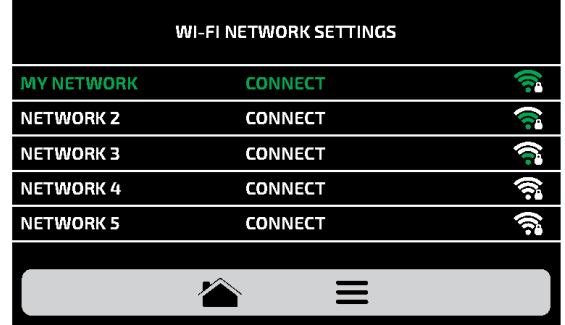

*На следующем экране будет показано подключение к выбранной сети:*

**d)** При вводе неверного пароля на экране появится следующее изображение:

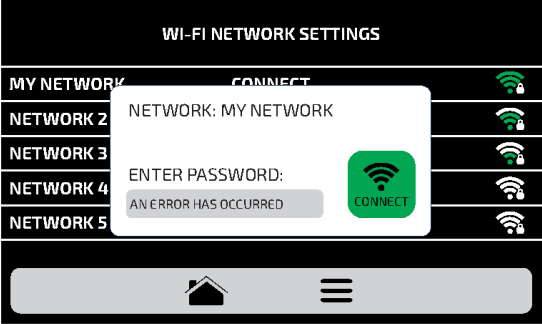

*Примечание:* После выбора сети Wi-Fi в первый раз авт омат ически от ображ ает ся меню предварит ельного нагрева. В дальнейшем, при необходимости сменит ь сеть , нуж но будет то лько вернут ься к настр ойкам WI- $FI$   $\hat{P}$  и повт орит ь описанную выше процедуру.

### **IOK - ВИРТУАЛЬНАЯ КУХНЯ**

**a)** Наша виртуальная платформа IOK позволяет создавать, редактировать и выгружать / скачивать рецепты.

**b)** Нажмите на значок <mark>1®к</mark>, чтобы использовать виртуальную платформу. Откройте платформу для ввода ПИН-КОДА на сайте: [www.pra ticaiok.com](http://www.praticaiok.com/).

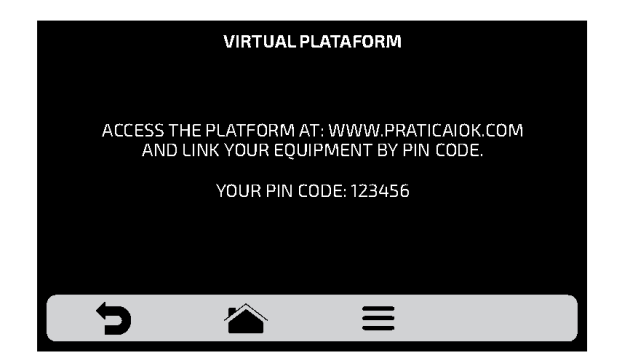

**b)** При подключении к **IOK**, будет показан следующий экран:

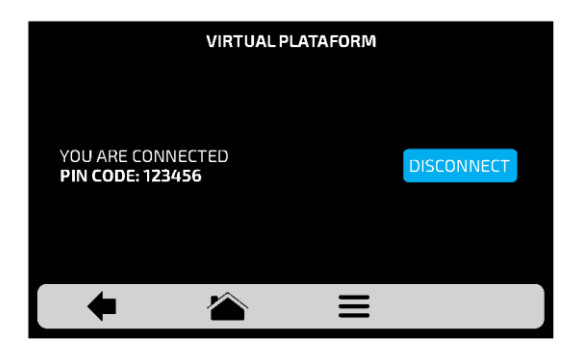

*Для отключения от IOK нажмите .*

#### **ОБНОВЛЕНИЕ**

**a)** Нажмите кнопку **•** ; чтобы выбрать способ обновления системы:

IHM

**OWE** *Примечание: Опция должна использоваться только авторизованным техником.*

**b)** Затем выберите опцию Wi-Fi.

*Примечание. Опцию USB должен использовать только авторизованный специалист.*

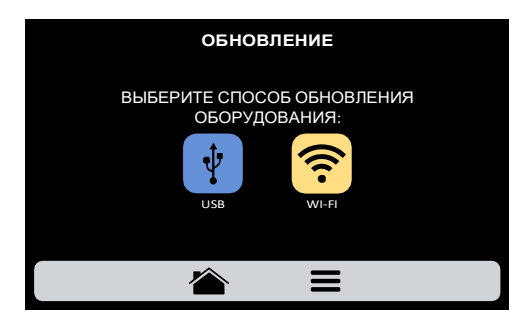

**c)** Если доступно новое обновление, появится следующий экран. Нажмите значок «Да», чтобы продолжить обновление, или «Нет», чтобы вернуться в меню настроек.

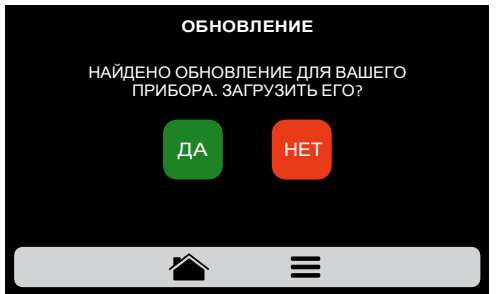

Загрузка выполняется в фоновом режиме, и пользователь возвращается к предыдущему экрану.

Возврат к меню настроек. НЕТ

ДА

**d)** Во время загрузки будет мигать зеленая полоса, при нажатии значка отобразится экран состояния загрузки. При нажатии на значок **по**тобразится предыдущий экран, и загрузка продолжится в фоновом режиме.

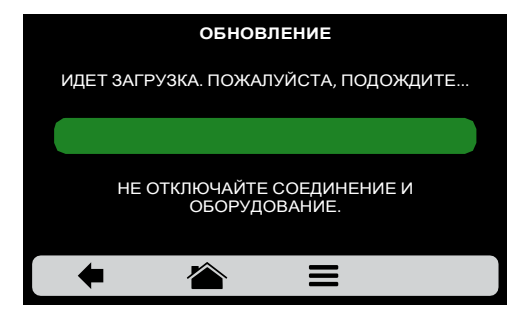

**e)** После завершения загрузки необходимо перезапустить печь.

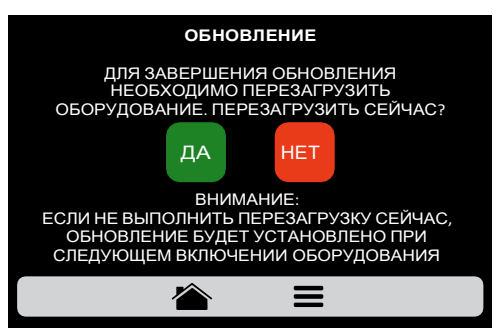

*Внимание: если не перезапустить оборудование после обновления, обновление будет установлено при следующем включении оборудования.*

Перезагрузка оборудования.

Возврат к меню настроек.

ДА

НЕТ

**f)** При отсутствии доступных обновлений, на экране будет отображено следующее сообщение:

«В наст оящее время для вашего оборудования нет дост упных обновлений. При их наличии в правом верхнем углу будет ото бража т ься следующий символ».

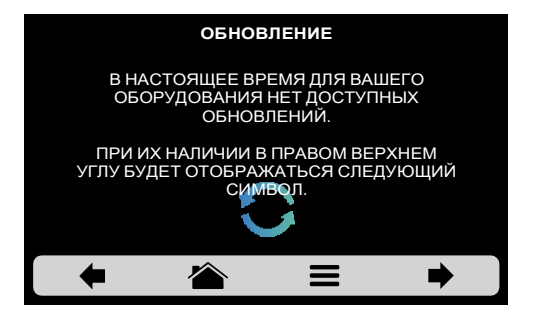

**g)** Если во время обновления возникнет ошибка, на экране отобразится следующее сообщение:

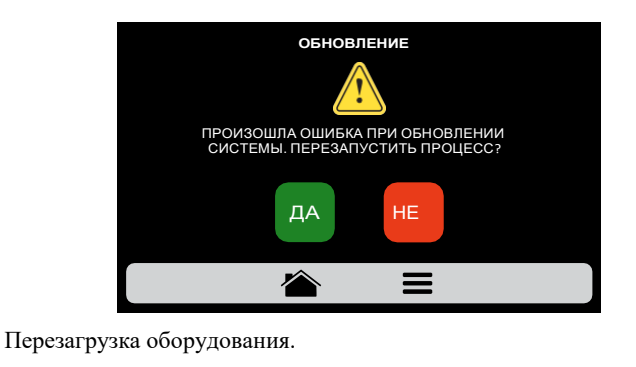

*«Произошла ошибка при обновлении системы. Перезапустить процесс?»*

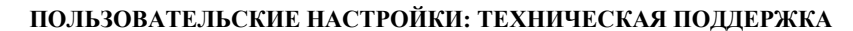

Возврат к меню настроек.

ДА

НЕТ

**a)** В разделе **•••** «Техническая поддержка» вы найдете все необходимые данные, чтобы связаться с Prática для решения вопросов, запроса на ремонт или визита технического специалиста.

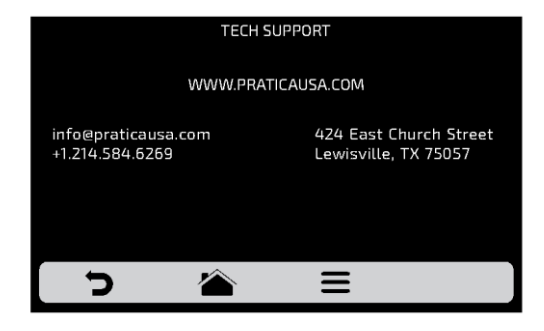

**b**) Нажмите **д**ля возврата к редактированию пользовательских параметров.

# **ПОЛЬЗОВАТЕЛЬСКИЕ НАСТРОЙКИ: РАЗНОЕ**

**a)** Экран настроек состоит из семи элементов. Подробная информация приведена на следующих страницах.

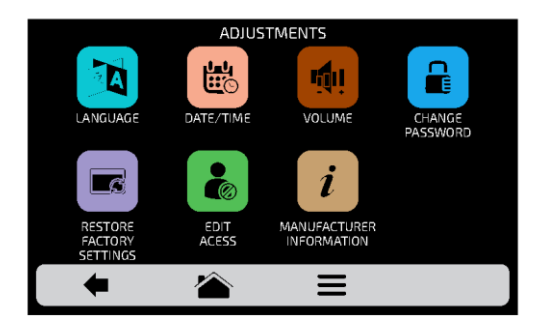

**b)** Нажмите Э для возврата к редактированию пользовательских параметров.

### **ПОЛЬЗОВАТЕЛЬСКИЕ НАСТРОЙКИ: ЯЗЫК**

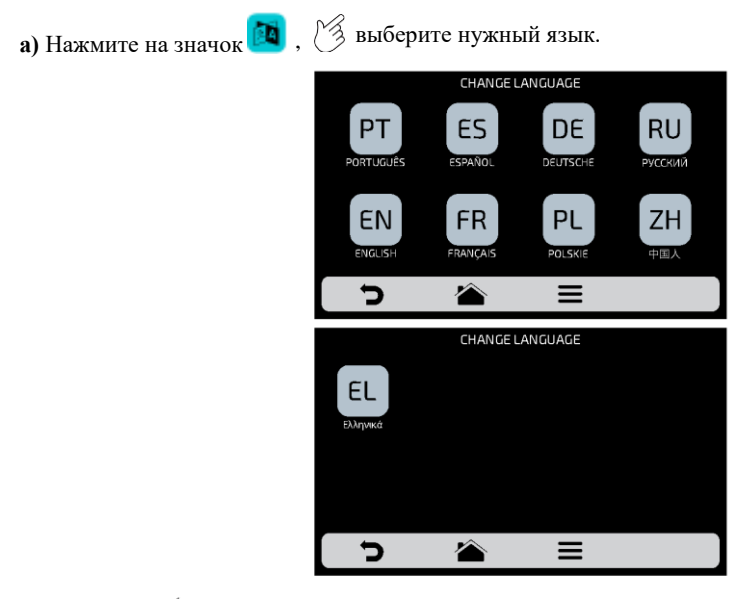

**b)** Нажмите **д**ля возврата к редактированию пользовательских параметров.

# **НАСТРОЙКИ: ДАТА/ВРЕМЯ**

*Примечание:* если печь подключена, она авто мати чески добавит всю информацию.

**a)** Нажмите на значок **и сможете установить дату, время и формат**, в котором они отображаются на экране, в соответствии со следующими параметрами:

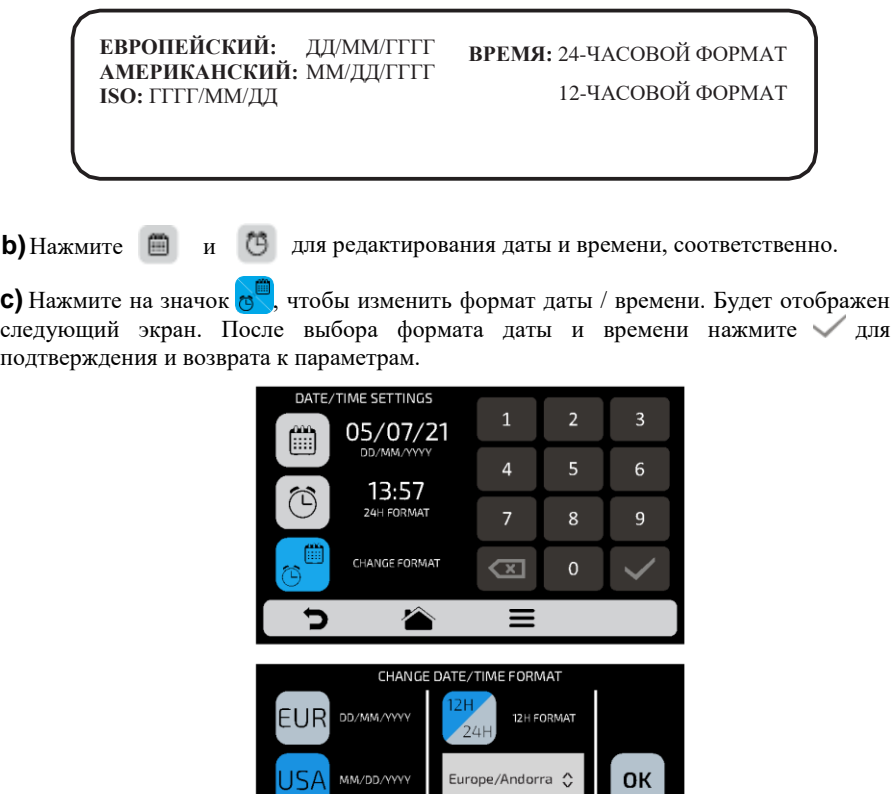

**d**) Нажмите **д** для возврата к редактированию пользовательских параметров.

**AM** 

**WYY/MM/DD** 

SO.

# **НАСТРОЙКИ: ГРОМКОСТЬ**

**a)** При нажатии на значок  $\left|\mathbf{A}\right|$ , можно переключаться между 4 типами звукового сигнала, а также изменять громкость звука, перемещая полосу на экране.

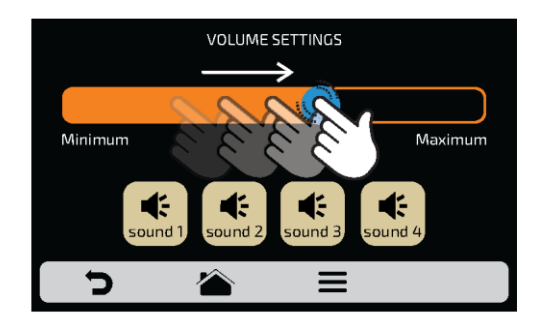

**d)** Нажмите **д**ля возврата к редактированию пользовательских параметров.

# **НАСТРОЙКИ: ПАРОЛЬ**

**a)** Чтобы изменить пароль пользователя, **в ведите новый пароль и подтвердите** его, нажав на  $\overline{\phantom{a}}$  ОК

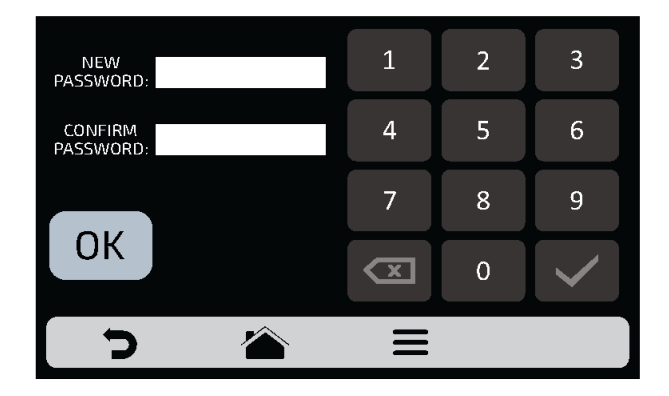

**b)** Если пароль забыт, необходимо обратиться в техподдержку.

**c**) Нажмите для возврата к редактированию пользовательских параметров.

### **ВОССТАНОВЛЕНИЕ ЗАВОДСКИХ НАСТРОЕК**

**a) ВНИМАНИЕ**: При нажатии на значок **и в не** и вводе пароля все группы, рецепты и их этапы, а также все настройки, определенные ранее, будут удалены. Обязательно создайте резервную копию через USB-порт, прежде чем продолжить. Затем введите пароль и нажмите **. ПРИМЕЧАНИЕ: ВОССТАНОВЛЕНИЕ ИНФОРМАЦИИ НЕВОЗМОЖНО.** 

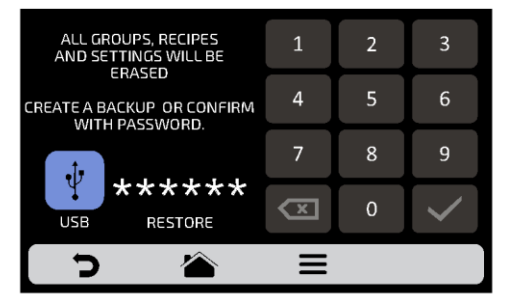

**b**) Нажмите **д** для возврата к редактированию пользовательских параметров.

## **НАСТРОЙКИ: ДОСТУП К РЕДАКТИРОВАНИЮ**

**a)** Доступ к редактированию . Можно заблокировать определенные функции для оператора

*Пример:* если вы хотите, чтобы операторы не имели доступа к функциям «Избранное» и «Ручной режим», нажмите на их значки, и они станут темно серого цвета и будут заблокированы до их разблокировки.

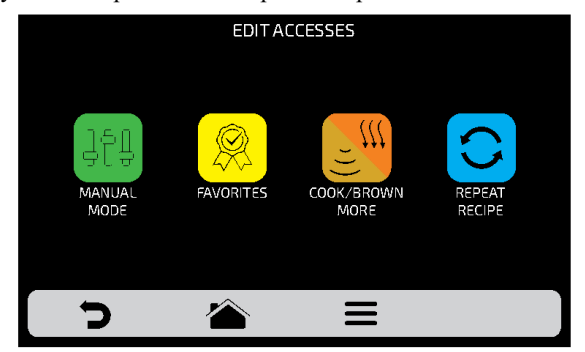

**b)**Для разблокировки нажмите на нужные функции еще раз.

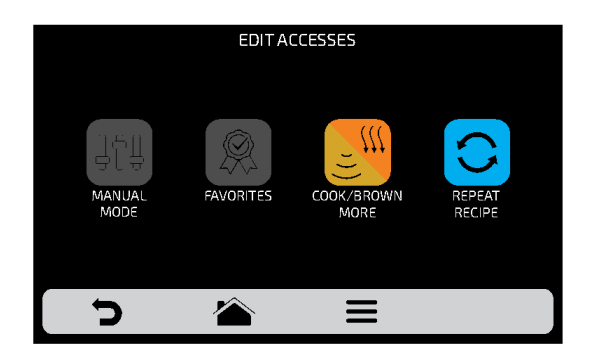

**c**) Нажмите **д** для возврата к редактированию пользовательских параметров.

### **НАСТРОЙКИ: ИНФОРМАЦИЯ О ПРОИЗВОДИТЕЛЕ**

**a)** При нажатии на значок **i** можно проверить модель печи, версию микропрограммного обеспечения электронной системы и общую информацию о производителе.

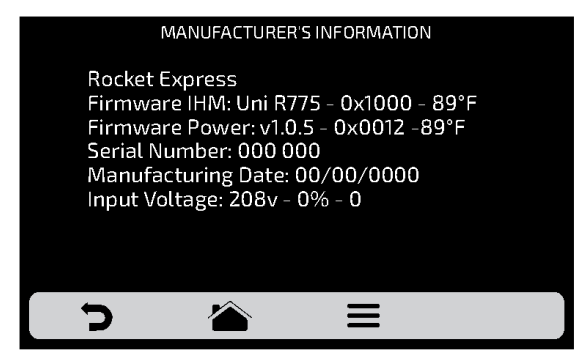

**b**) Нажмите **д** для возврата к редактированию пользовательских параметров.

### **ИЗБРАННОЕ**

**a)** С помощью функции «Избранное» можно выделить основные и наиболее часто используемые рецепты. Чтобы получить к ней доступ, нажмите кнопку «Параметры» (Options) в панели меню.

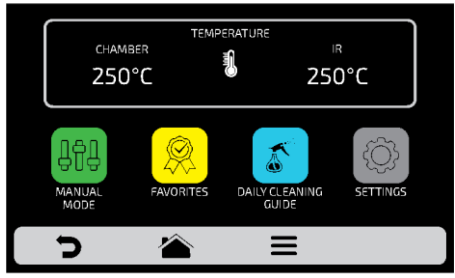

**b)** После открытия экрана параметров нажмите на значок $\mathbb{Q}$ .

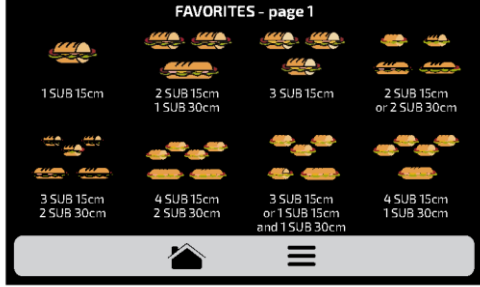

**c)** Перемещайте  $\mathbb{K}$ экраны влево и вправо для переключения между избранными рецептами.

**d)** См., как добавить или удалить рецепт из списка избранного на **стр. 47**.

# **ЗВУКОВЫЕ СИГНАЛЫ**

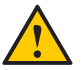

 По окончании приготовления рецепта раздастся звуковой сигнал, указывающий на окончание работы.

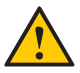

 Если дверца печи открыта более 30 секунд, раздастся предупреждающий звуковой сигнал.

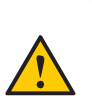

 **Осторожно**: Если сигнал тревоги звучит непрерывно, выключите печь или отключите электропитание и перед началом работы ознакомьтесь с инструкцией по эксплуатации. Снова включите печь и если сигнал продолжает звучать даже при закрытой дверце, обратитесь в службу технической поддержки.

# **РУЧНОЙ РЕЖИМ**

**a)** В ручном режиме можно задать параметры этапа, выполнить его и, если результаты проверки удовлетворительные, сохранить его в виде рецепта.

**b)** Чтобы получить доступ к ручному режиму, нажмите кнопку параметров **...** На экране параметров коснитесь значка

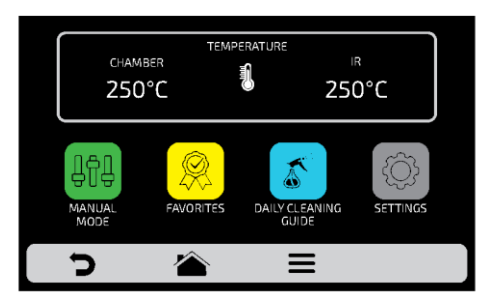

**c)** Задайте параметры времени, температуры, скорости подачи горячего воздуха, работы нижнего нагревателя (инфракрасного), уровня микроволн.

**d)** Нажмите кнопку **|>**, чтобы начать работу в ручном режиме.

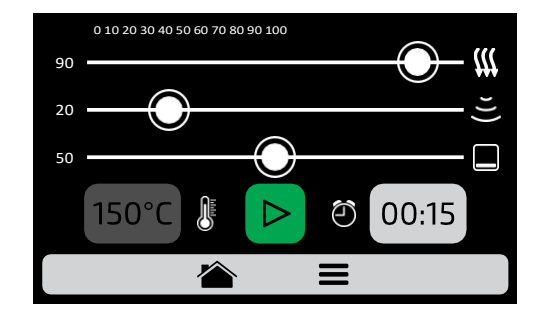

**e)** После завершения операции значок "Копировать параметры" станет активным:

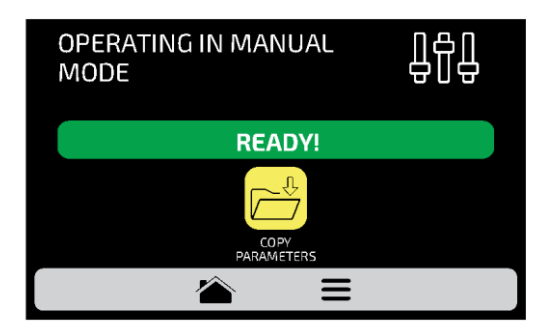

**f)** Копирование параметров позволяет переносить настройки, определенные в ручном режиме, для добавления в группы и рецепты. При нажатии на значок необходимо ввести пароль доступа пользователя.

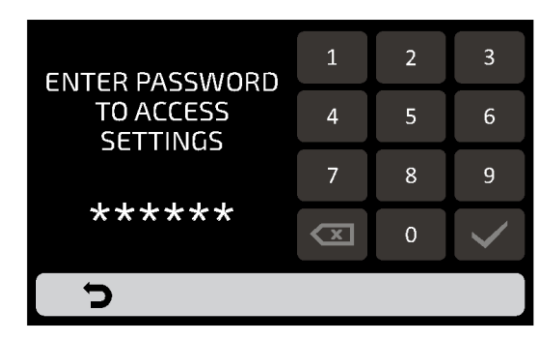

**g)** После ввода пароля выберите между созданием новой группы или размещением переносимых параметров в новом рецепте в уже существующей группе.

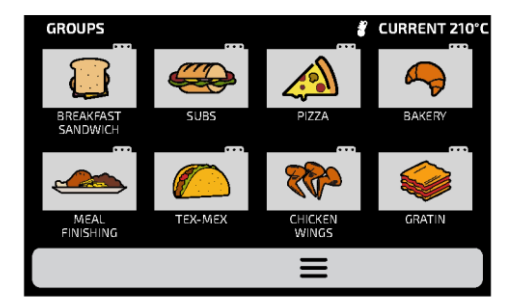

**h)** Задайте название нового рецепта, выберите изображение и положение (этап) для передаваемой информации.

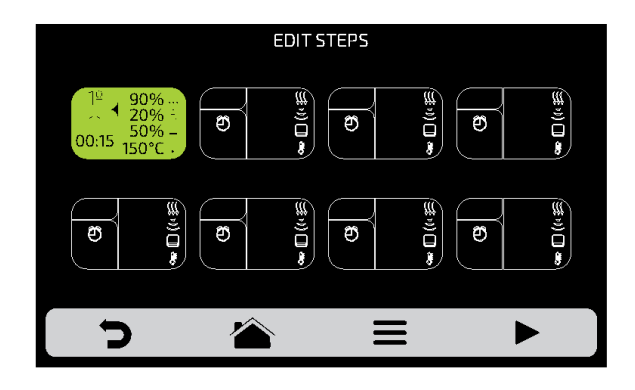

**i)** При необходимости перед сохранением можно задать больше этапов.

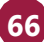

# **РУКОВОДСТВО ПО ЕЖЕДНЕВНОЙ ОЧИСТКЕ**

**a)** Для очистки печи Rocket Express, используйте «Руководство по ежедневной очистке». Откройте его на экране «Параметры», нажав на значок «Параметры»  $\blacksquare$ , а затем нажав кнопку  $\blacksquare$ , внимательно следуйте инструкциям на экране.

**b)** На каждом этапе можно просмотреть видео по очистке, нажав на значок  $\Box$  на экране.

**1:** откройте дверцу печи и подождите, пока температура упадет до 65°C. Нажмите на стрелку:

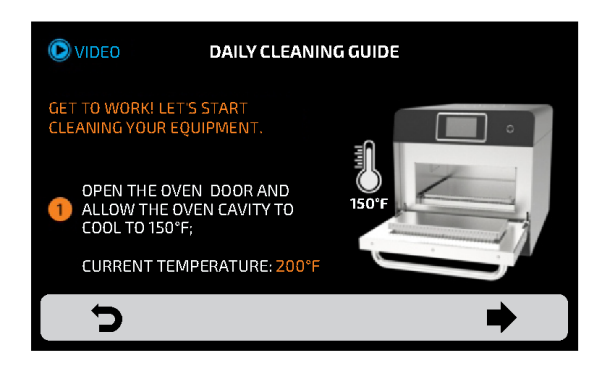

**2:** Снимите решетку для готовки и нижний поддон положите их в раковину. Нажмите на стрелку:

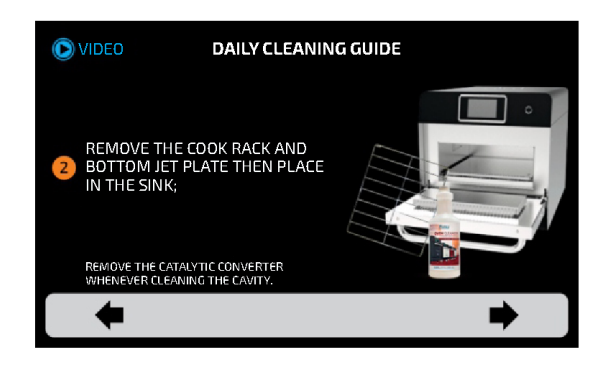

**3: 1/2** - Нанесите чистящее средство для печи на решетку для готовки и поддон, дайте постоять при выполнении следующих шагов. Нажмите на стрелку:

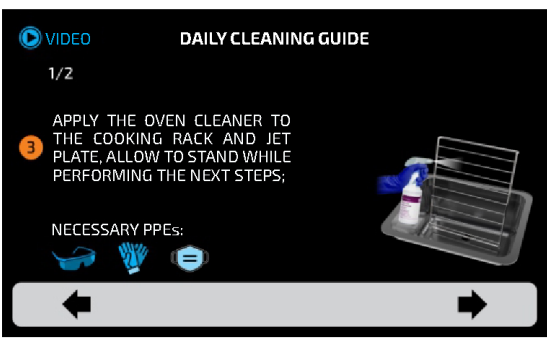

**3: 2/2** - Замочите каталитический нейтрализатор в емкости с мылом и водой при выполнении ежедневной очистки. Нажмите на стрелку:

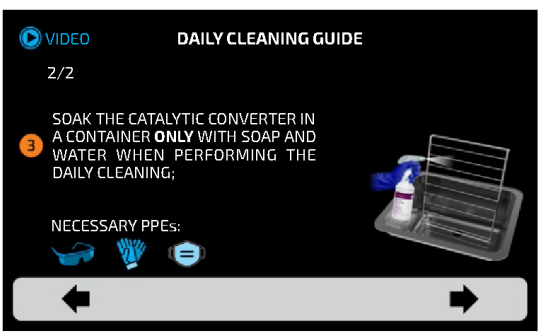

**4:** Нанесите средство для чистки печи на боковые стенки камеры, дверцу и верхнюю стенку, нажмите кнопку TEC, чтобы запустить таймер, и дайте постоять в течение 5 минут. Нажмите на стрелку:

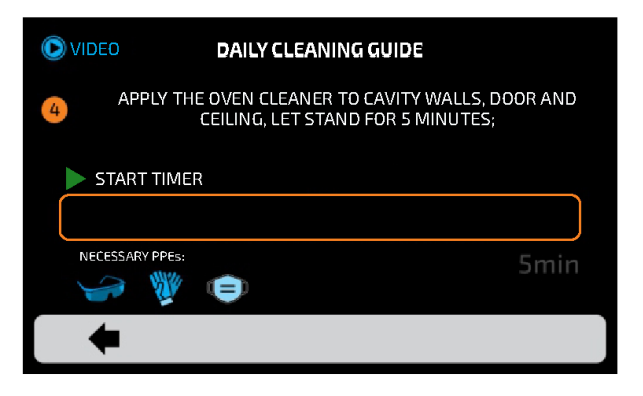

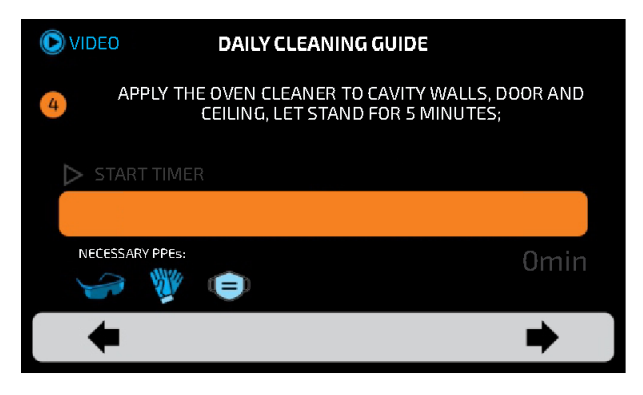

По ист ечении 5 минут раздаст ся звуковой сигнал и от образит ся следующий экран.

**5:** используйте неабразивную губку для очистки всей камеры, потолка и стекла волновода микроволн. Нажмите на стрелку:

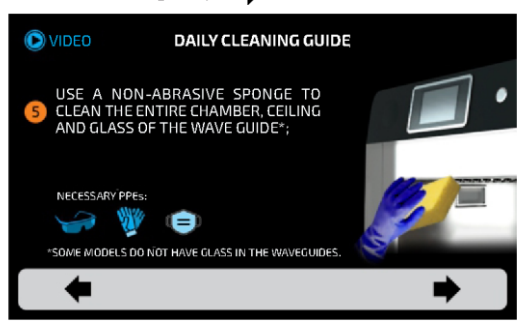

**6:** Очистите/промойте камеру влажной тканью, чтобы удалить излишки, и высушите ее сухим полотенцем. Нажмите на стрелку:

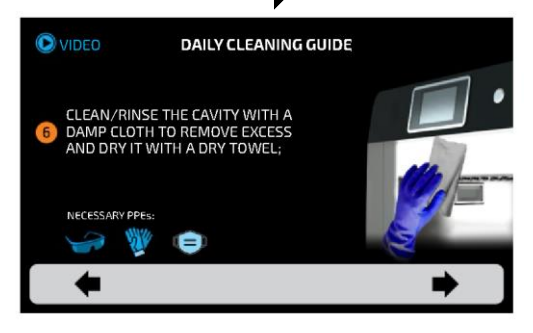

**7-1/2:** Используйте неабразивную чистящую салфетку, чтобы удалить стойкие пятна с решетки для готовки и поддона. Нажмите на стрелку:

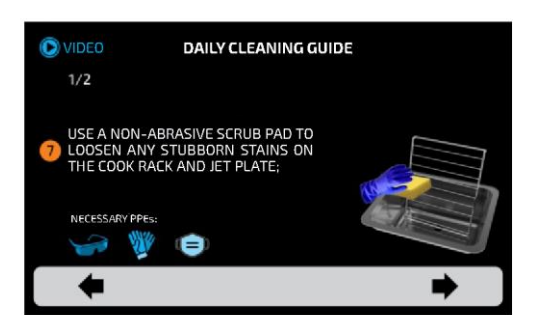

**7-2/2:** Промойте и ополосните решетку для готовки, поддон и каталитический нейтрализатор. Нажмите на стрелку:

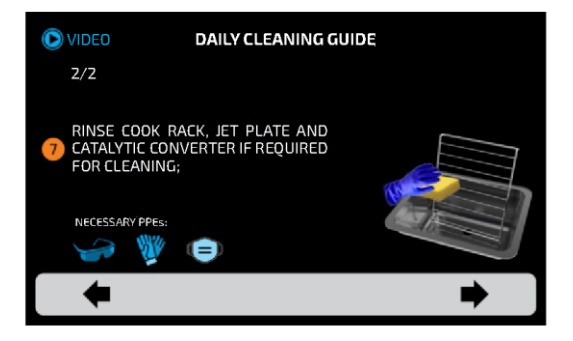

**8:** Установите на место каталитический нейтрализатор, поддон и решетку для готовки. Очистка завершена. Нажмите на стрелку:

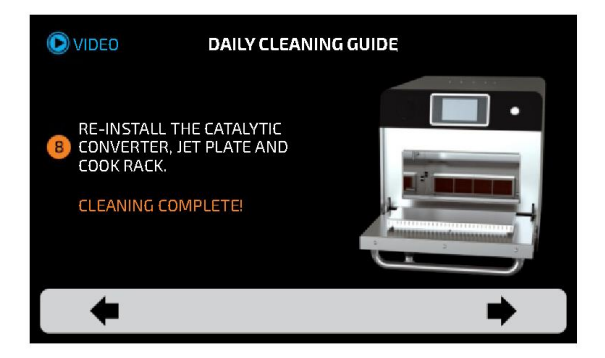

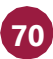

# **РУКОВОДСТВО ПО ОЧИСТКЕ КАТАЛИТИЧЕСКОГО НЕЙТРАЛИЗАТОРА**

**a)** Чтобы получить доступ к нейтрализатору, выньте из печи решетку и съемный нижний поддон.

**b)** Затем снимите каталитический нейтрализатор движением вверх, как показано на рисунке.

**c)** Осмотрите нейтрализатор, встряхните, чтобы удалить все свободные частицы, и промойте водой.

 При необходимости для удаления стойких загрязнений нанесите чистящее средство для печей Pratica, дайте ему застыть в течение 10-30 минут, либо замочите нейтрализатор в растворе воды и уксуса (пропорции 3:1) на 10-20 минут, затем тщательно промойте водой

**d)** Перед установкой нейтрализатора обратно в печь удалите излишки воды. При необходимости встряхните или аккуратно постучите им по твердой поверхности.

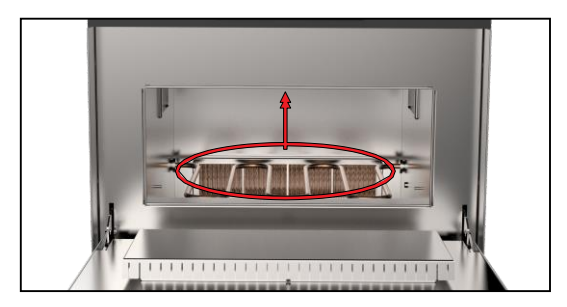

### **РУКОВОДСТВО ПО ОЧИСТКЕ ВОЗДУШНОГО ФИЛЬТРА**

**a)** Доступ к воздушному фильтру камеры - снизу печи.

**b)** Потяните фильтр вперед, чтобы снять его.

**c)** Осмотрите и при необходимости очистите нейтральными моющими средствами с водой.

**d)** Хорошо промойте чистой водой и удалите излишки воды. При необходимости встряхните или аккуратно постучите им по твердой поверхности.

**e)** Установите фильтр на место.

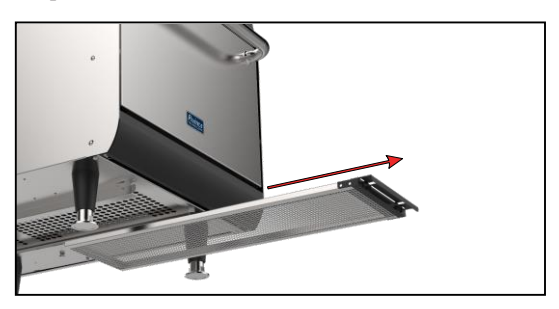

# **ПРЕДУПРЕЖДЕНИЯ И ОШИБКИ: ВОЗМОЖНЫЕ РЕШЕНИЯ**

**a)** Печь Rocket Express запрограммирована, чтобы сигнализировать о любых возможных ошибках и неполадках, которые могут возникнуть во время работы.

**b)** На значке параметров **\_\_**появляется желтый сигнал предупреждения ( $\bigwedge$ ) или красный сигнал ошибки ( $\left(\right)$ ).

**c)** Описание действий приведено ниже:

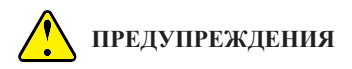

 $a)$  Нажмите на значок параметров $\equiv$ .

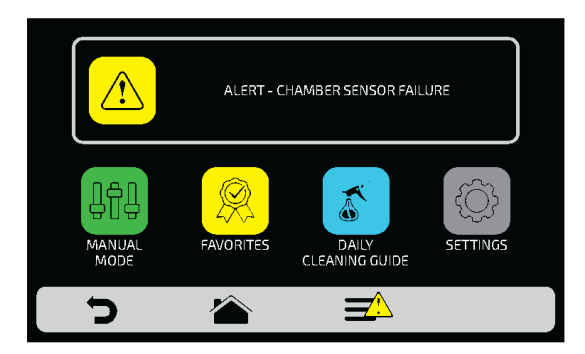

b) На экране параметров вместо температуры верхнего и нижнего нагревателей будет отображаться описание предупреждения. См. пример ниже:

#### **ПРЕДУПРЕЖДЕНИЕ - НЕИСПРАВНОСТЬ ДАТЧИКА КАМЕРЫ**

c) Выполните инструкции на экране. Выключите и снова включите печь с помощью кнопки на панели:

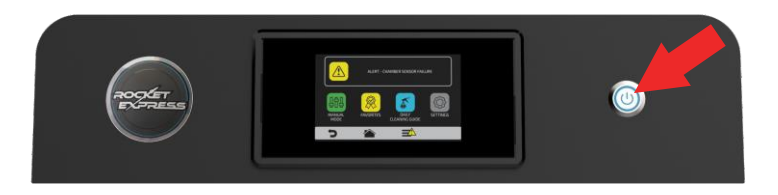

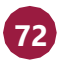
*Примечание:* При наж ати и кнопки пит ания, на экране появит ся следующее сообщение:

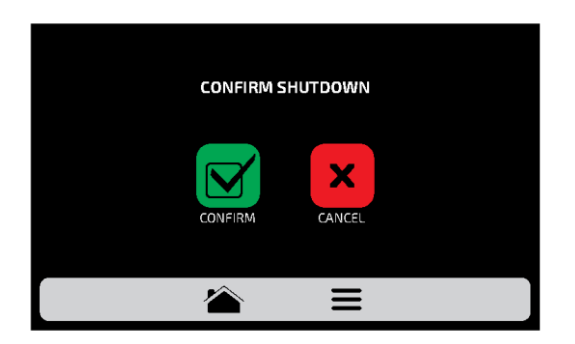

*Примечание:* Или наж мит е кнопку пита ния в т ечение 3 секунд, что бы выключить пита ние напрямую.

d) Если неисправность не исчезнет после включения печи обратитесь в техническую службу.

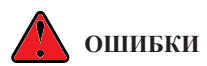

**a)** В случае нескольких неудачных попыток сброса предупреждение переходит в ошибку, и необходимо обратиться в Службу технической поддержки.

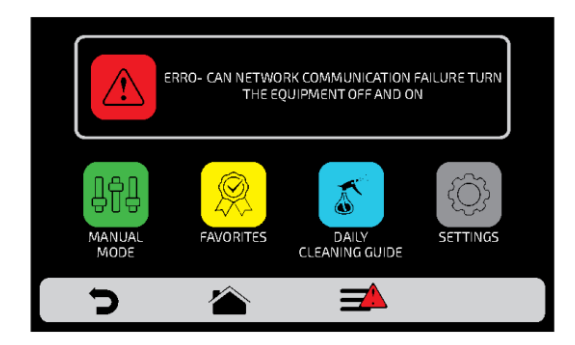

**b)**См. таблицу на следующем экране, чтобы проверить возможные ошибки и предупреждения.

## **ТАБЛИЦА ПРЕДУПРЕЖДЕНИЙ И ОШИБОК**

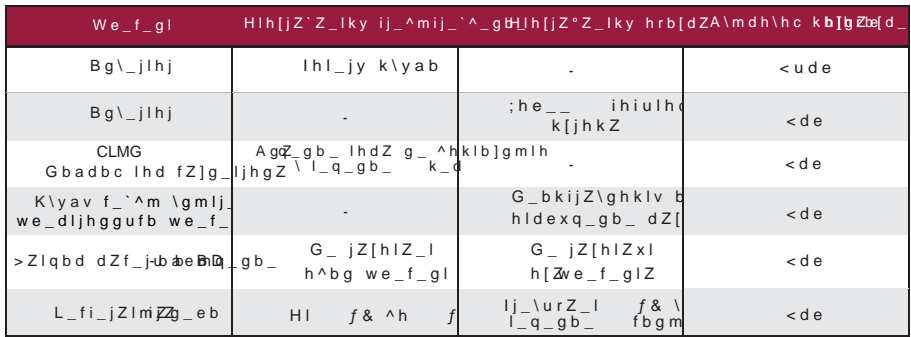

*Вы можете позвонить службу технической поддержки Поставщика, чтобы оставить отзыв, внести предложения или получить техническую помощь в рабочее время по телефону:*

*+7 (495) 120-30-74 или 8-800-444-12-18.*

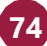

КОД ПЕЧИ КОСКЕТ **EXRESS: 742609** РУКОВОДСТВО ПО УСТАНОВКЕ И ЭКСПЛУАТАЦИИ -АВГУСТ 2021 - РЕДАКЦИЯ 01

PRATICA

**Эксклюзивный дистрибьютор PRÁTICA на территории РФ и ЕАЭС**

## **ОО[О "РБК ТЕХНОЛОГ](mailto:info@praticausa.com)ИЯ"**

109004, г. Москва, ул. Александра Солженицына, д. 29/18  $L_e$  = 7 (495) 120-30-74 8-800-444-12-18 www.praticaltd.ru sales@praticatd.ru